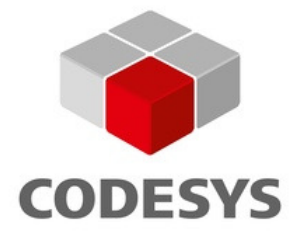

# **OEM Specification: Packages**

**Document Version 7.0** 

# **CONTENT**

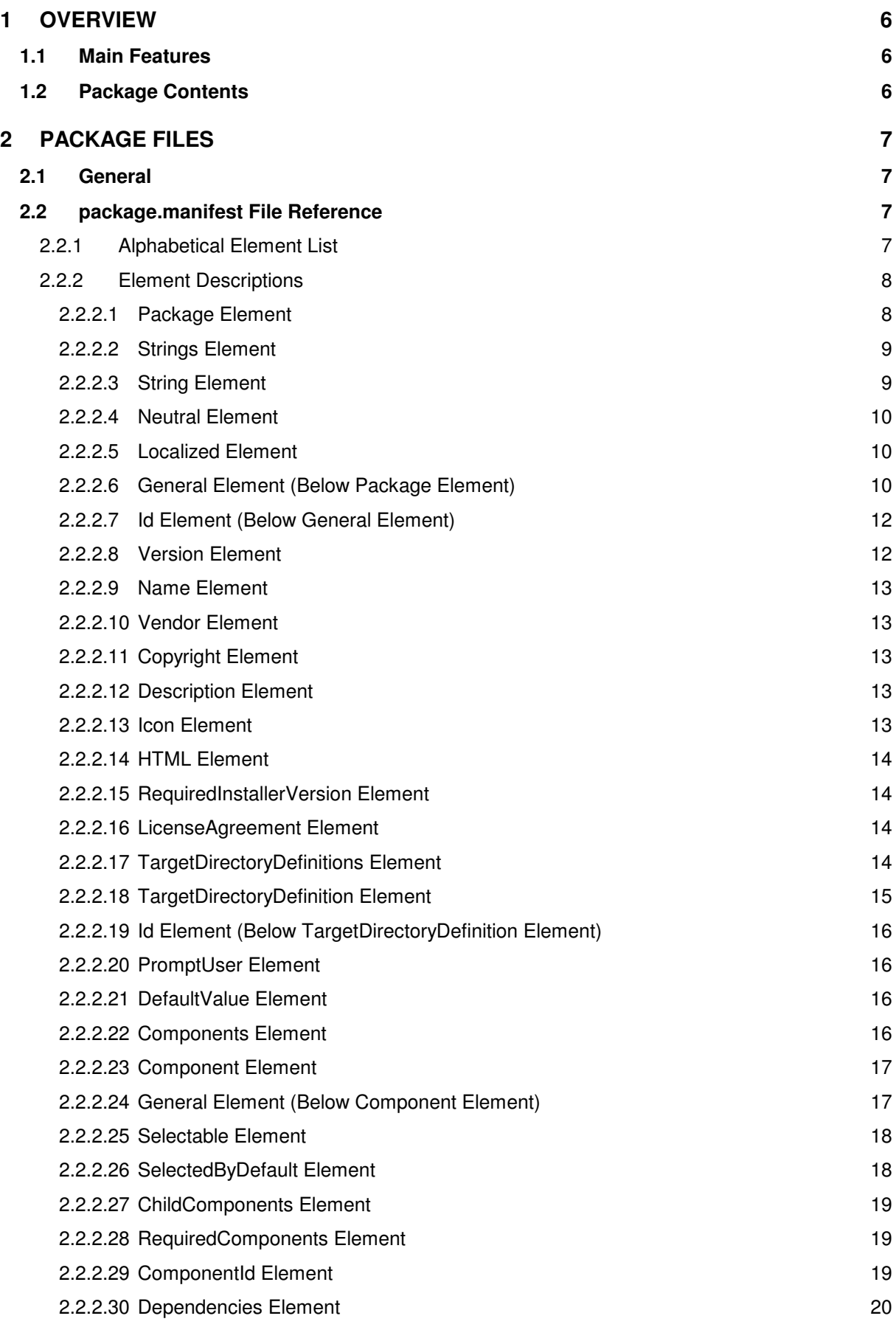

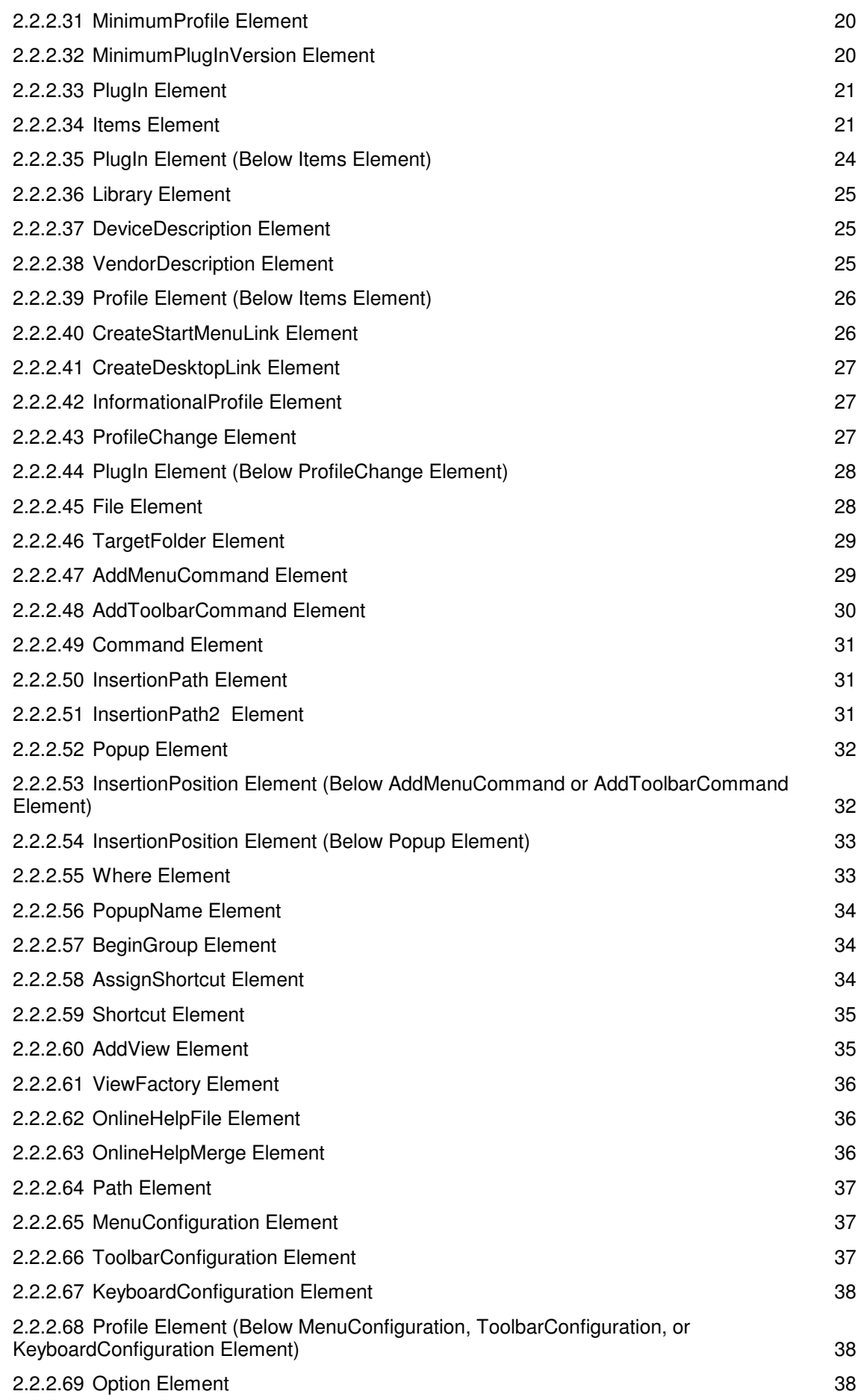

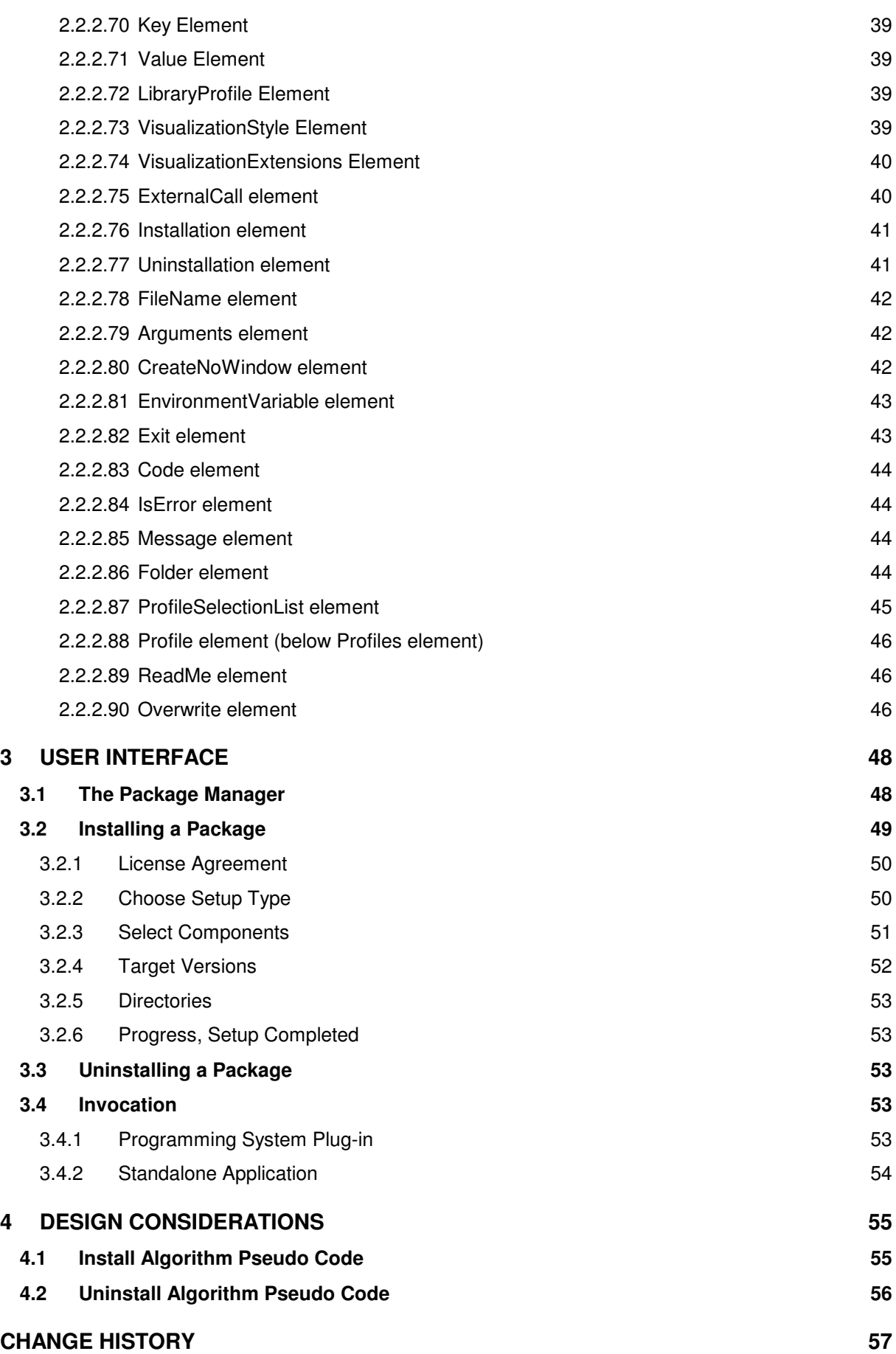

# **1 Overview**

Using the Package Management architecture is the preferred way of extending an existing CODESYS installation (or an installation of any other Automation Platform application) by additional features and configuration settings. The concepts behind packages are quite similar to those of typical Windows installer mechanisms. However, the Package Management is tailored to the Automation Platform architecture in an optimal way, which is – according to experience – not always the case with standard installers.

# **1.1 Main Features**

The main features of the Package Management include:

- Installing package files to CODESYS or any other Automation Platform application. Different versions of the same packages can be installed side by side.
- Downloading packages file from a web-based server and installing it directly. *Note:* This feature is currently not implemented yet.
- Uninstalling packages that have been installed before.
- Listing all packages that have been installed.
- The Package Manager itself can be invoked by menu within CODESYS or as a standalone application with command line interface.

# **1.2 Package Contents**

The following items can be part of a package:

- Plug-Ins
- **Libraries**
- Device descriptions
- Vendor descriptions
- Profiles
- Informational profiles
- Profile changes
- Files
- Additions to the menu configuration
- Additions to the toolbar configuration
- Additions to the shortcut configuration
- Additions to the view configuration
- Online help modules
- Entire menu configurations for a specific profile
- Entire toolbar configurations for a specific profile
- Entire keyboard configurations for a specific profile
- Options
- **Library profiles**

# **2 Package Files**

This chapter describes the format a package file and its parts.

# **2.1 General**

A package is a ZIP file with the file extension .package. It is required that this ZIP archive contains a top-level file named package.manifest. The format of this file is described in this chapter. All the other data that must be carried along with the package (binaries, files, icons, etc.) must also be part of that ZIP archive; the locations of those files and the folder structure within the archive is arbitrary.

# **2.2 package.manifest File Reference**

The package.manifest file is an XML file that must conform to the schema that is described in this section.

# **2.2.1 Alphabetical Element List**

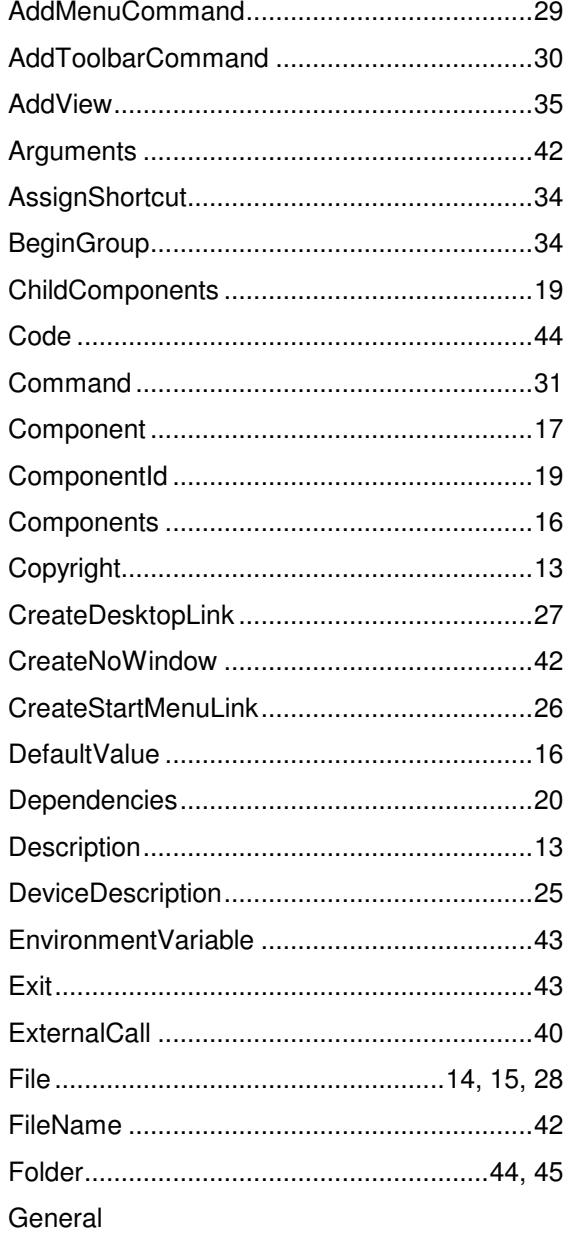

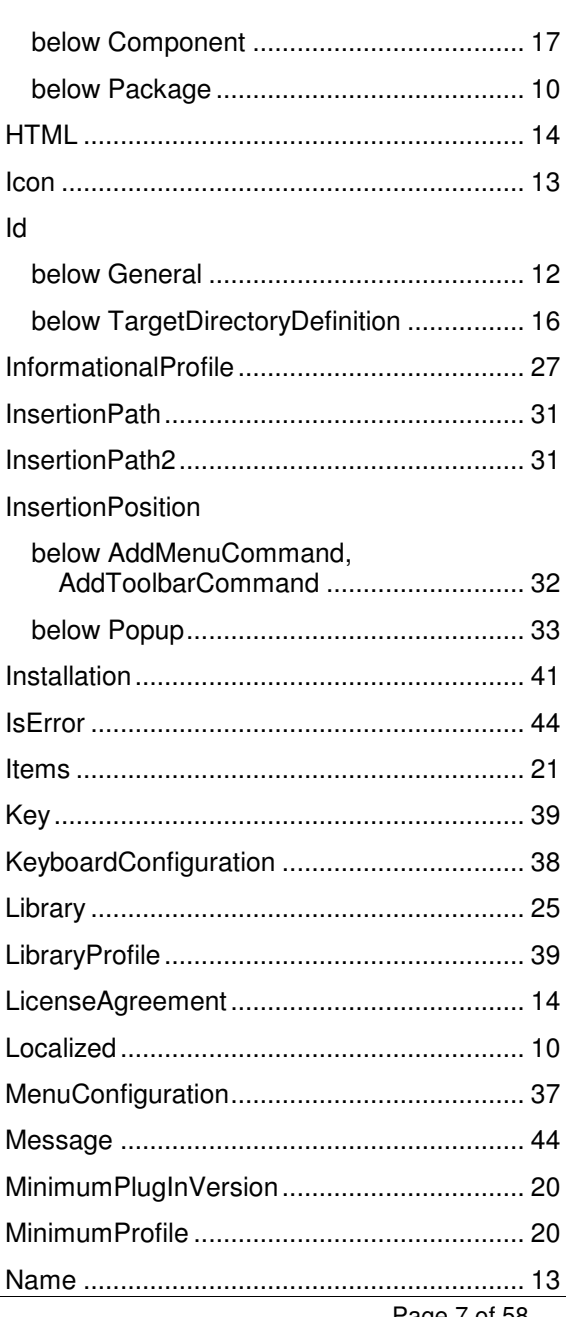

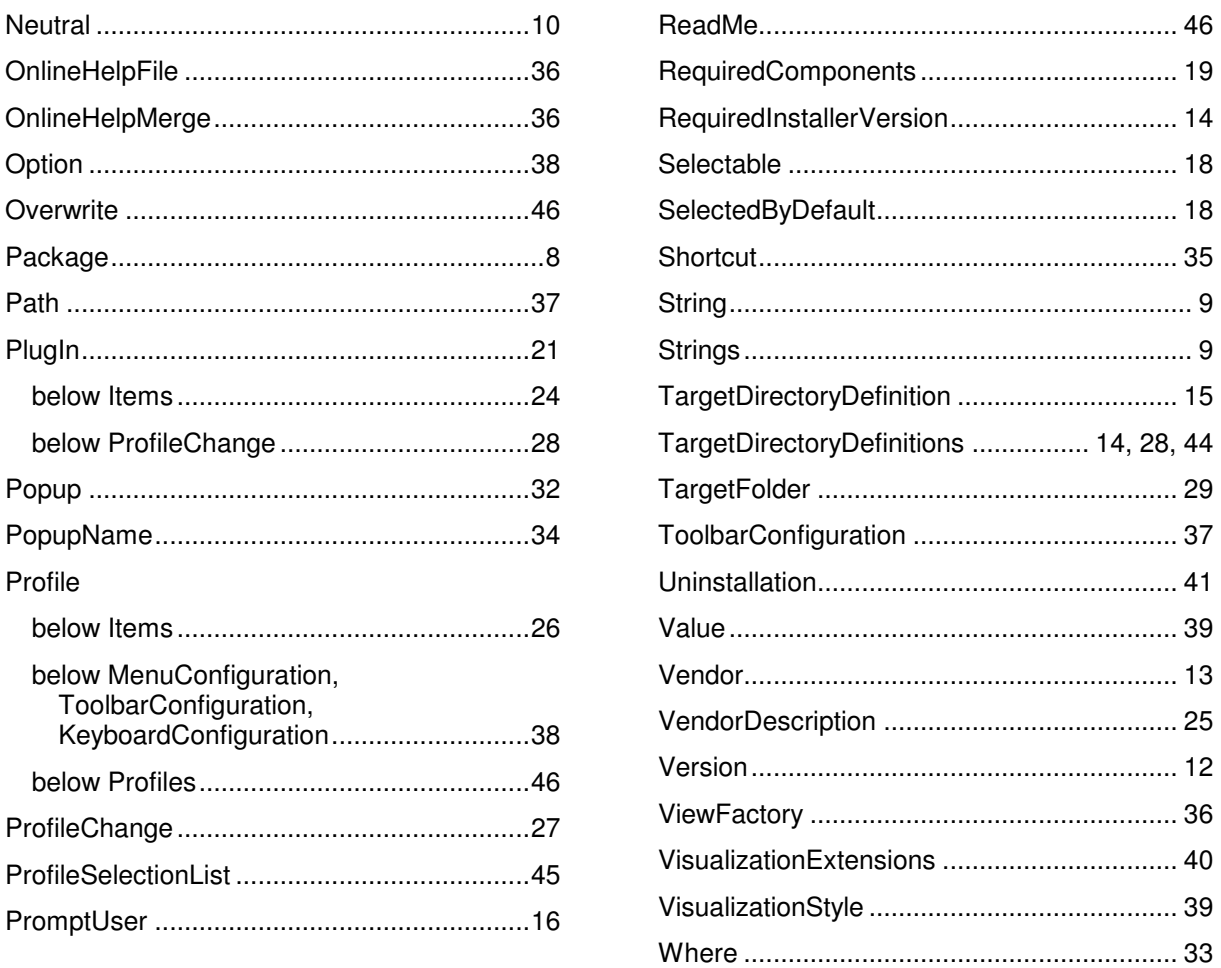

## **2.2.2 Element Descriptions**

Within the element descriptions, the cardinality of each child element is specified as follows:

- [0..1] The child element is optional and may appear once at maximum.
- [0..\*] The child element is optional and may appear multiple times as well.
- [1] The child element is required and must appear exactly once.
- [1..\*] The child element is required and may appear multiple times.

## **2.2.2.1 Package Element**

Required root element of a package.manifest file.

```
<Package> 
    <Strings>…</Strings> 
    <General>…</General> 
    <TargetDirectoryDefinitions>…</TargetDirectoryDefinitions> 
    <Components>…</Components> 
</Package>
```
## Parent element: none

Attributes: none

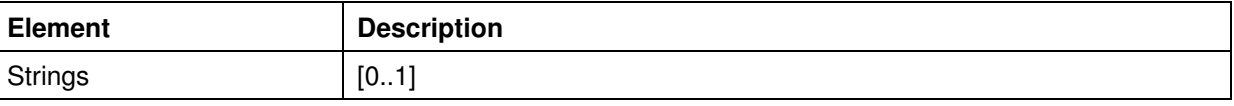

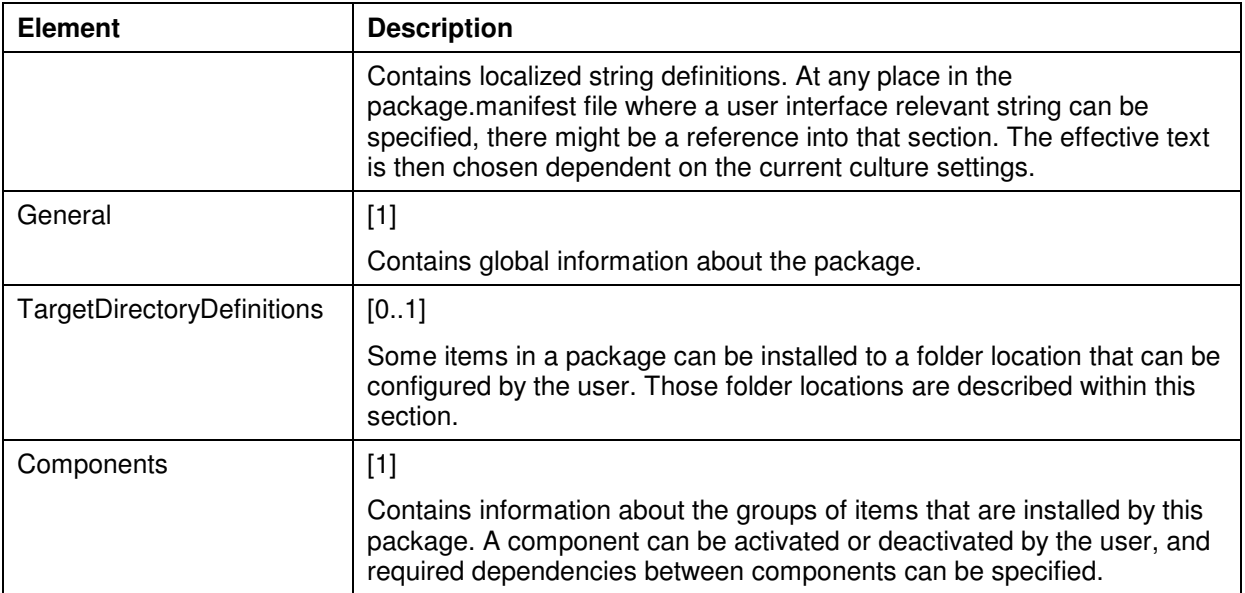

## **2.2.2.2 Strings Element**

Contains localized string definitions. At any place in the package.manifest file where a user interface relevant string can be specified, there might be a reference into that section. The effective text is then chosen dependent on the current culture settings.

```
<Strings> 
    <String Id="…">…</String> 
 … 
</Strings>
```
Parent element : Package

Attributes : none.

Child elements:

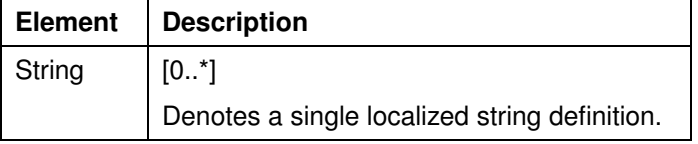

## **2.2.2.3 String Element**

Denotes a single localized string definition.

At runtime, the lookup order is as follows: The current UI culture is determined (e.g. es-BR). First, a Localized element with culture es-BR is searched. If such an element is found, the string defined there is used. If not, the Localized element for the parent culture (here: es) is searched. If such an element is found, the string defined there is used. If not, the last step is repeated until the neutral culture is reached. In that case, the string specified in the Neutral element is used.

```
<String Id="…"> 
    <Neutral>…</Neutral> 
    <Localized Culture="…">…</Localized> 
 … 
</String>
```
Parent element: Strings

#### Attributes:

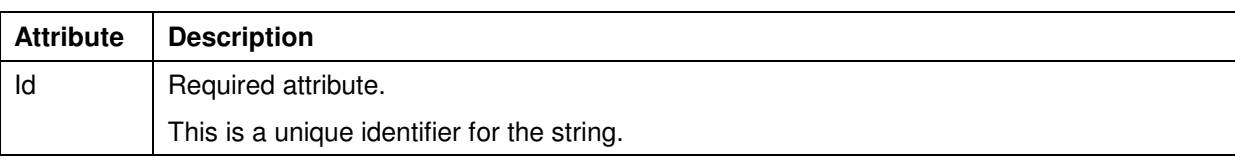

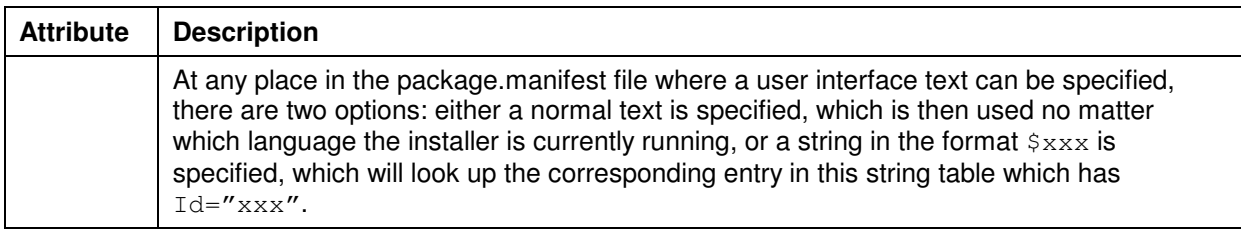

## Child elements:

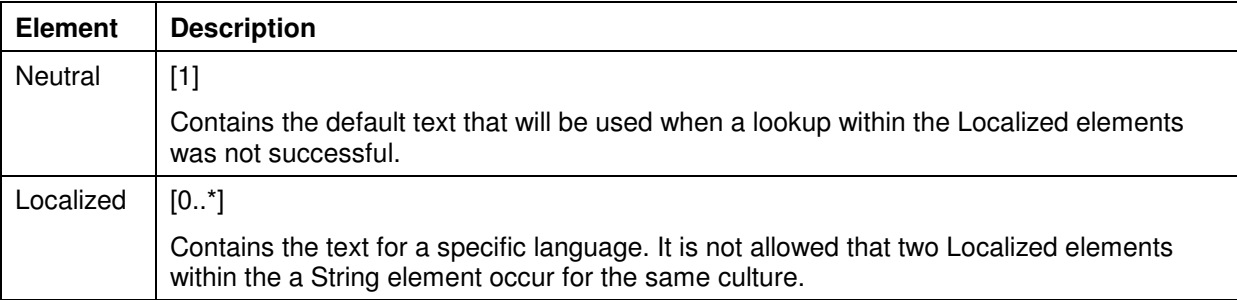

## **2.2.2.4 Neutral Element**

Contains the default text that will be used when a lookup within the Localized elements was not successful.

<Neutral>…</Neutral>

Parent element: String

Attributes: none

Child elements: none

## **2.2.2.5 Localized Element**

Contains the text for a specific language. It is not allowed that two Localized elements within the a String element occur for the same culture.

<Localized Culture="…">…</Localized>

Parent element: String

Attributes:

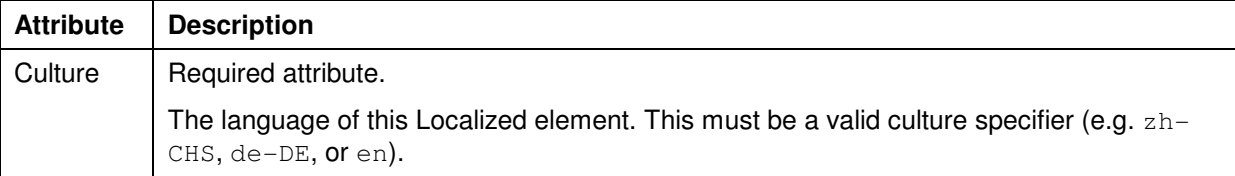

Child elements: none

## **2.2.2.6 General Element (Below Package Element)**

Contains global information about the package.

```
<General> 
    <Id>…</Id> 
    <Version>…</Version> 
    <Name>…</Name> 
    <Vendor>…</Vendor> 
    <Copyright>…</Copyright> 
    <Description>…</Description> 
    <Icon>…</Icon> 
    <HTML>…</HTML> 
    <RequiredInstallerVersion>…</RequiredInstallerVersion> 
    <LicenseAgreement>…</LicenseAgreement> 
    <ReadMe>…</ReadMe> 
</General>
```
## Parent element: Package

#### Attributes: none

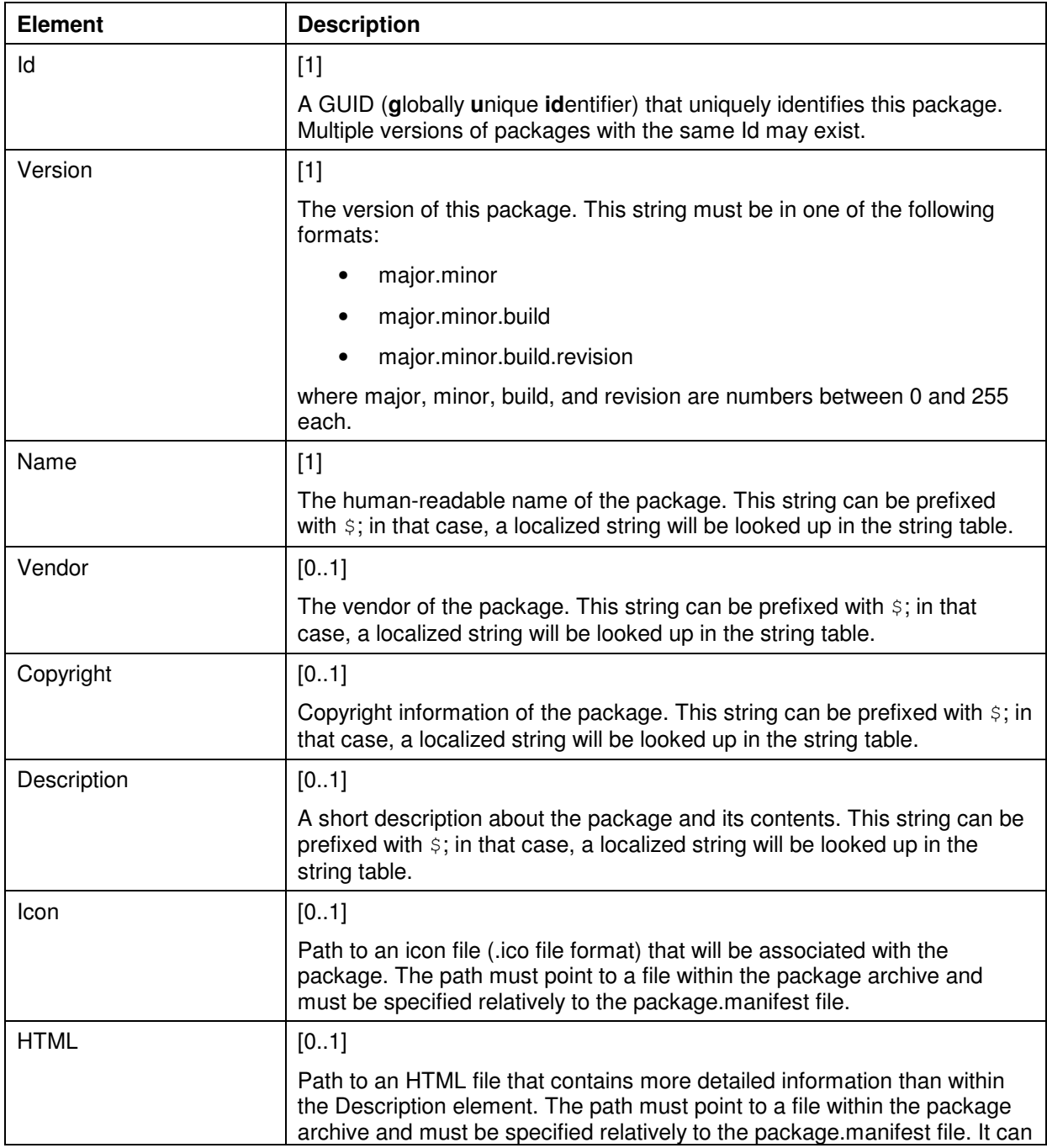

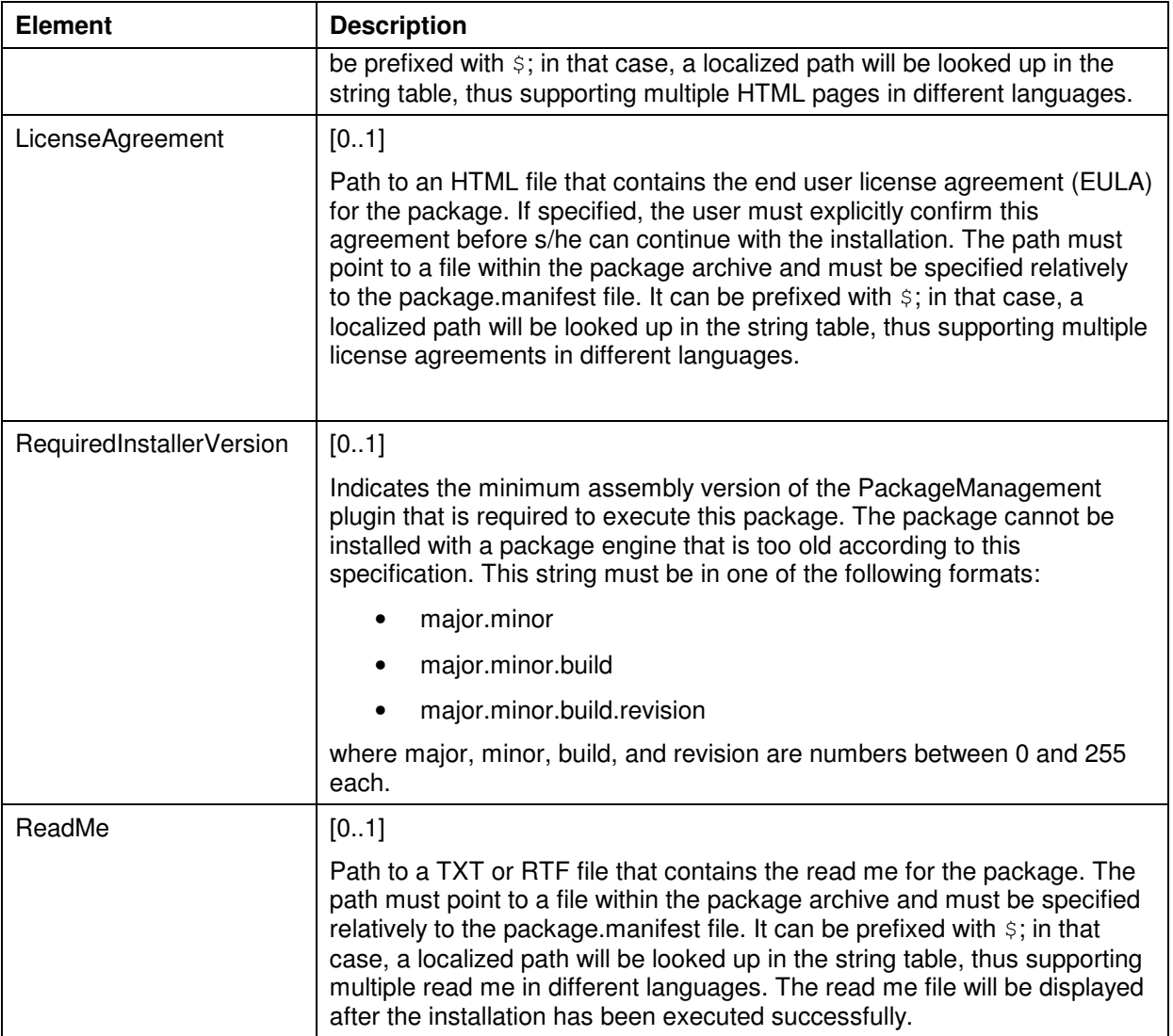

## **2.2.2.7 Id Element (Below General Element)**

A GUID (**g**lobally **u**nique **id**entifier) that uniquely identifies this package. Multiple versions of packages with the same Id may exist.

<Id>…</Id>

Parent element: General (below Package)

Attributes: none

Child elements: none

## **2.2.2.8 Version Element**

The version of this package, or the version of a plug-in component. This string must be in one of the following formats:

- major.minor
- major.minor.build
- major.minor.build.revision

where major, minor, build, and revision must be non-negative 32 bit values each.

<Version>…</Version>

Parent element: General (below Package), MinimumPlugInVersion, ProfileChange

#### Attributes: none

Child elements: none

## **2.2.2.9 Name Element**

The human-readable name of the package, component, target directory definition, or popup menu item. This string can be prefixed with  $\varsigma$ ; in that case, a localized string will be looked up in the string table.

<Name>…</Name>

Parent element: General (below Package), General (below Component), TargetDirectoryDefinition, Popup

Attributes: none

Child elements: none

## **2.2.2.10 Vendor Element**

The vendor of the package. This string can be prefixed with  $\varsigma$ ; in that case, a localized string will be looked up in the string table.

<Vendor>…</Vendor>

Parent element: General (below Package)

Attributes: none

Child elements: none

## **2.2.2.11 Copyright Element**

Copyright information of the package. This string can be prefixed with  $\varsigma$ ; in that case, a localized string will be looked up in the string table.

<Copyright>…</Copyright>

Parent element: General (below Package)

Attributes: none

Child elements: none

## **2.2.2.12 Description Element**

A short description about the package, component, or target directory definition. This string can be prefixed with  $\varsigma$ ; in that case, a localized string will be looked up in the string table.

<Description>…</Description>

Parent element: General (below Package), General (below Component), TargetDirectoryDefinition

Attributes: none

Child elements: none

## **2.2.2.13 Icon Element**

Path to an icon file (.ico file format) that will be associated with the package. The path must point to a file within the package archive and must be specified relatively to the package.manifest file.

<Icon>…</Icon>

Parent element: General (below Package), General (below Component)

Attributes: none

Child elements: none

## **2.2.2.14 HTML Element**

Path to an HTML file that contains more detailed information than within the Description element. The path must point to a file within the package archive and must be specified relatively to the package.manifest file. It can be prefixed with \$; in that case, a localized path will be looked up in the string table, thus supporting multiple HTML pages in different languages.

<HTML>…</HTML>

Parent element: General (below Package)

Attributes: none

Child elements: none

## **2.2.2.15 RequiredInstallerVersion Element**

Indicates the minimum assembly version of the PackageManagement plugin that is required to execute this package. The package cannot be installed with a package engine that is too old according to this specification. This string must be in one of the following formats:

- major.minor
- major.minor.build
- major.minor.build.revision

where major, minor, build, and revision are numbers between 0 and 255 each.

<RequiredInstallerVersion>…</RequiredInstallerVersion>

Parent element: General (below Package)

Attributes: none

Child elements: none

## **2.2.2.16 LicenseAgreement Element**

Path to an HTML file that contains the end user license agreement (EULA) for the package. If specified, the user must explicitly confirm this agreement before s/he can continue with the installation. The path must point to a file within the package archive and must be specified relatively to the package.manifest file. It can be prefixed with \$; in that case, a localized path will be looked up in the string table, thus supporting multiple license agreements in different languages.

<LicenseAgreement>…</LicenseAgreement>

Parent element: General (below Package)

Attributes: none

Child elements: none

## **2.2.2.17 TargetDirectoryDefinitions Element**

Some items in a package can be installed to a folder location that can be configured by the user. Those folder locations are described within this section.

```
<TargetDirectoryDefinitions> 
   <TargetDirectoryDefinition>…</TargetDirectoryDefinition> 
 …
```
</TargetDirectoryDefinitions>

Parent element: Package

Attributes: none

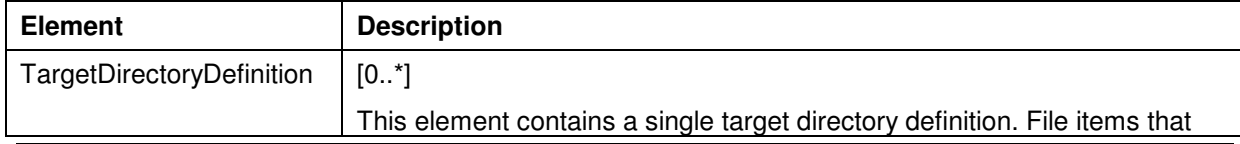

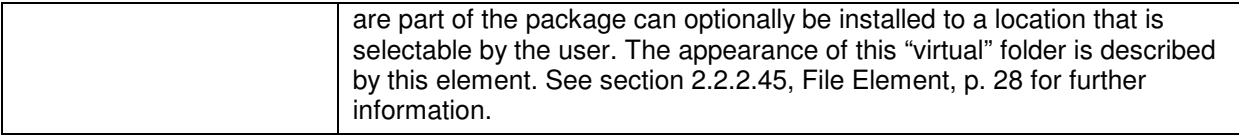

## **2.2.2.18 TargetDirectoryDefinition Element**

This element contains a single target directory definition. File items that are part of the package can optionally be installed to a location that is selectable by the user. The appearance of this "virtual" folder is described by this element. See section 2.2.2.45, File Element, p. 28 for further information.

```
<TargetDirectoryDefinition> 
    <Id>…</Id> 
    <Name>…</Name> 
    <Description>…</Description> 
    <PromptUser>…</PromptUser> 
    <DefaultValue>…</DefaultValue> 
</TargetDirectoryDefinition>
```
Parent element: TargetDirectoryDefinitions

Attributes: none

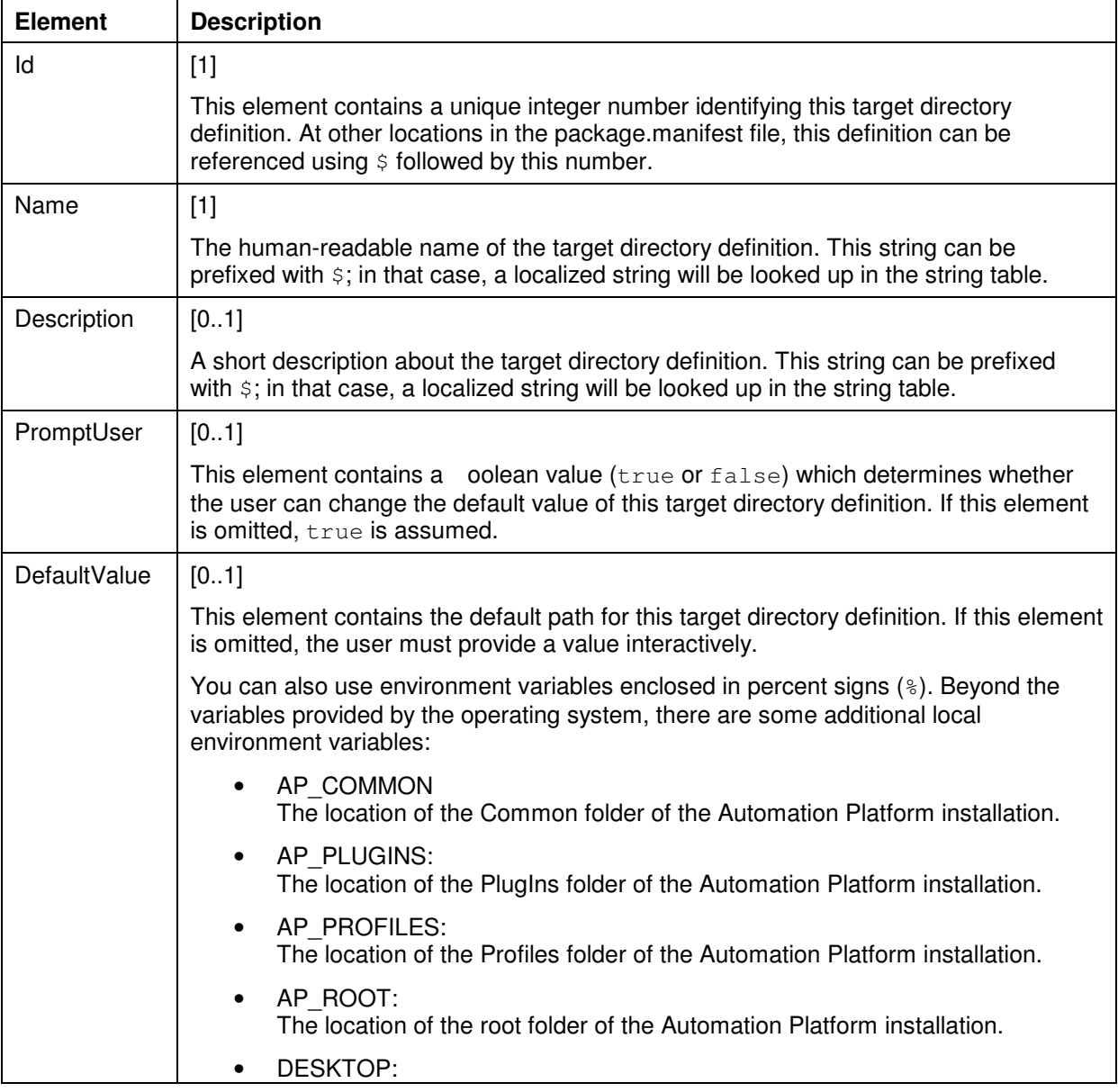

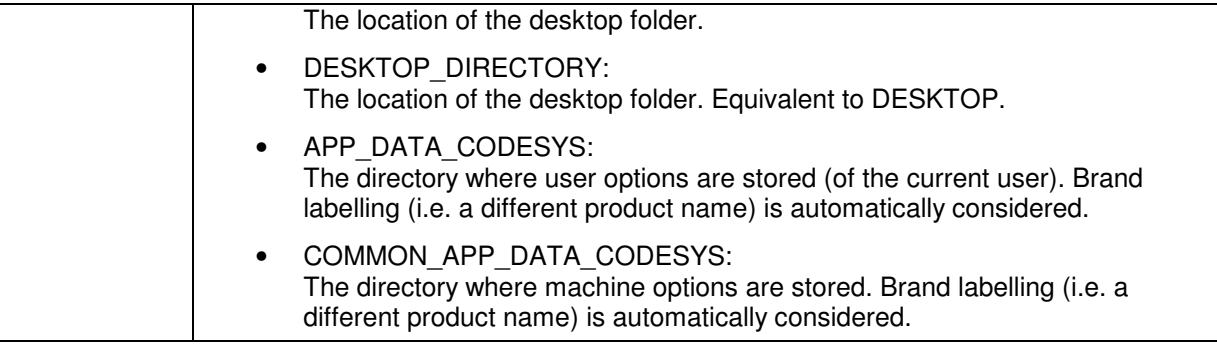

## **2.2.2.19 Id Element (Below TargetDirectoryDefinition Element)**

This element contains a unique integer number identifying this target directory definition. At other locations in the package manifest file, this definition can be referenced using  $\frac{1}{5}$  followed by this number.

<Id>…</Id>

Parent element: TargetDirectoryDefinition

Attributes: none

Child elements: none

#### **2.2.2.20 PromptUser Element**

This element contains a oolean value (true or false) which determines whether the user can change the default value of this target directory definition. If this element is omitted,  $true$  is assumed.

<PromptUser>…</PromptUser>

Parent element: TargetDirectoryDefinition

Attributes: none

Child elements: none

#### **2.2.2.21 DefaultValue Element**

This element contains the default path for this target directory definition. If this element is omitted, the user must provide a value interactively.

<DefaultValue>…</DefaultValue>

Parent element: TargetDirectoryDefinition

Attributes: none

Child elements: none

#### **2.2.2.22 Components Element**

Contains information about the groups of items that are installed by this package. A component can be activated or deactivated by the user, and required dependencies between components can be specified.

```
<Components> 
    <Component>…</Component> 
 … 
</Components>
```
Parent element : Package

Attributes: none

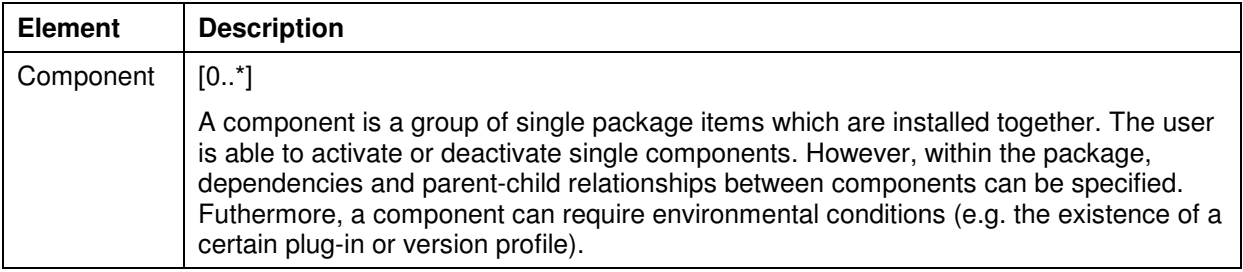

## **2.2.2.23 Component Element**

A component is a group of single package items which are installed together. The user is able to activate or deactivate single components. However, within the package, dependencies and parentchild relationships between components can be specified. Furthermore, a component can require environmental conditions (e.g. the existence of a certain plug-in or version profile).

```
<Component> 
    <General>…</General> 
    <ChildComponents>…</ChildComponents> 
    <RequiredComponents>…</RequiredComponents> 
    <Dependencies>…</Dependencies> 
    <Items>…</Items> 
    <ProfileSelectionList>…</ProfileSelectionList> 
</Component>
```
## Parent element: Components, ChildComponents

## Attributes: none

Child elements:

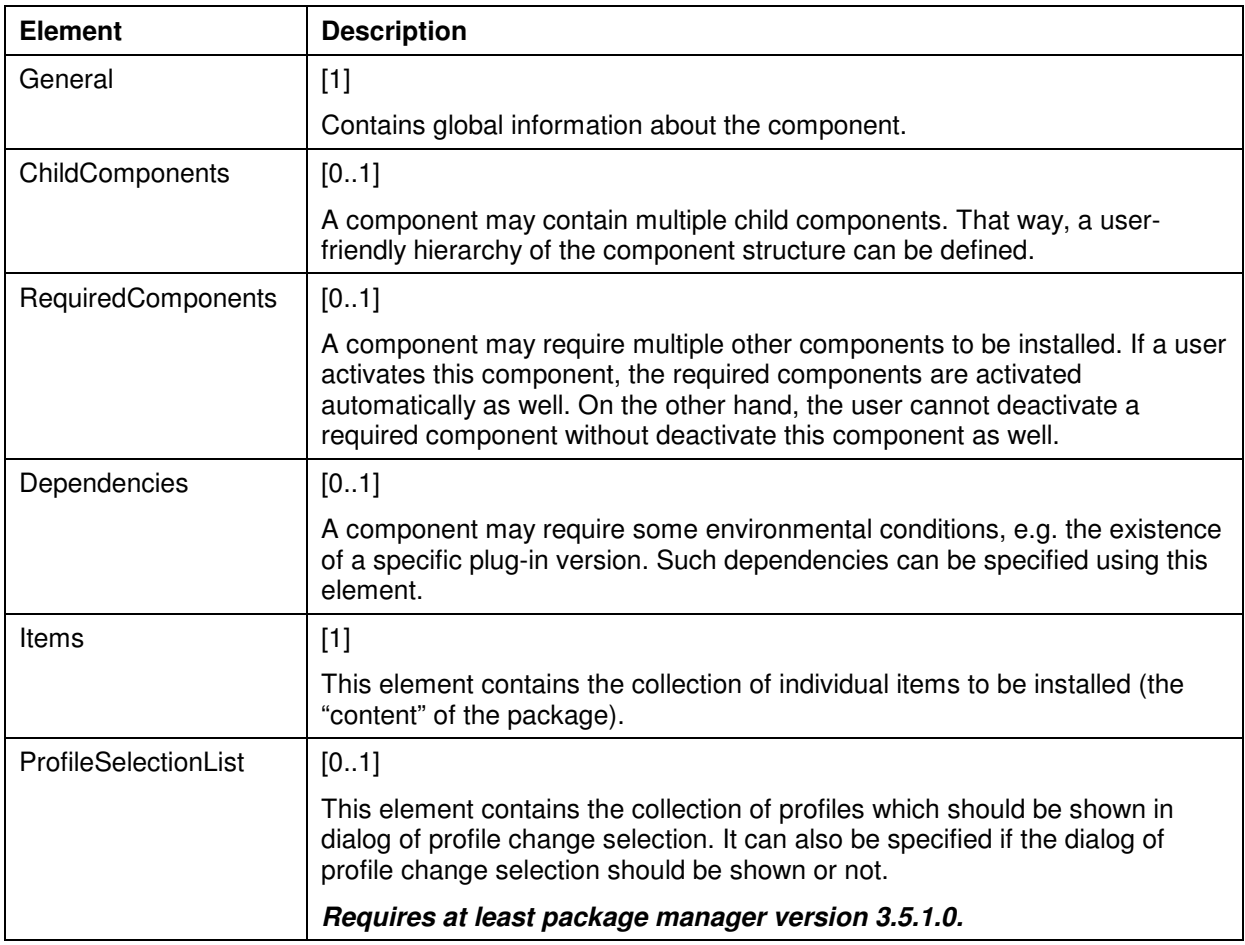

# **2.2.2.24 General Element (Below Component Element)**

Contains global information about the component.

```
<General> 
    <Id>…</Id> 
    <Name>…</Name> 
    <Description>…</Description> 
    <Icon>…</Icon> 
    <Selectable>…</Selectable> 
    <SelectedByDefault>…</SelectedByDefault> 
</General>
```
## Parent element: Component

#### Attributes: none

Child elements:

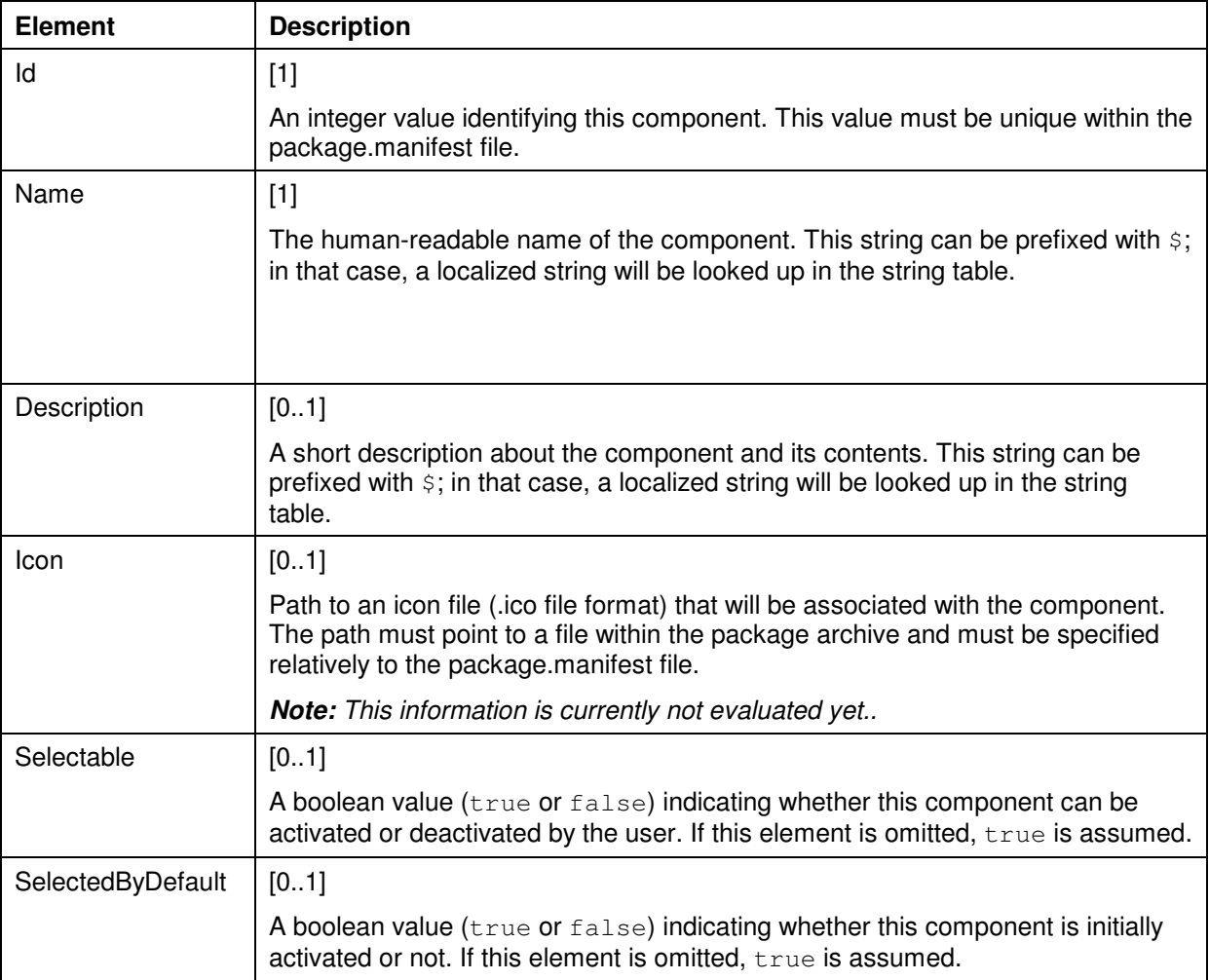

## **2.2.2.25 Selectable Element**

A oolean value (true or false) indicating whether this component can be activated or deactivated by the user. If this element is omitted, true is assumed.

<Selectable>…</Selectable>

Parent element: General (below Component)

Attributes: none

Child elements: none

## **2.2.2.26 SelectedByDefault Element**

A oolean value (true or false) indicating whether this component is initially activated or not. If this element is omitted, true is assumed.

<SelectedByDefault>…</SelectedByDefault>

Parent element: General (below Component)

Attributes: none

Child elements: none

## **2.2.2.27 ChildComponents Element**

A component may contain multiple child components. That way, a user-friendly hierarchy of the component structure can be defined.

```
<ChildComponents> 
    <Component>…</Component> 
 … 
</ChildComponents>
```
Parent element: Component

Attributes: none

Child elements:

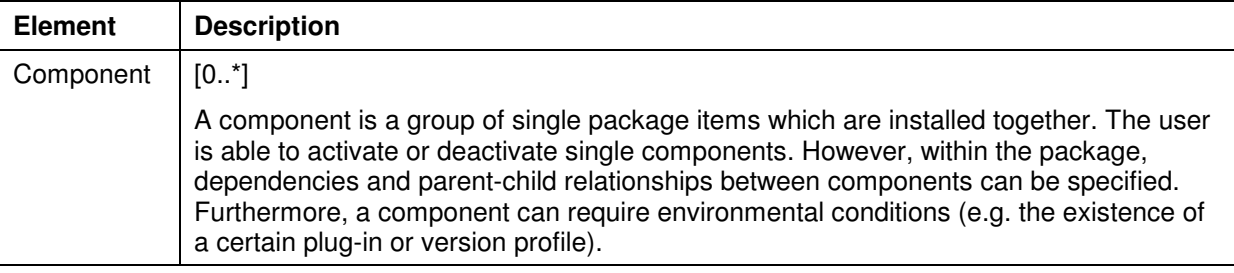

## **2.2.2.28 RequiredComponents Element**

A component may require multiple other components to be installed. If a user activates this component, the required components are activated automatically as well. On the other hand, the user cannot deactivate a required component without deactivate this component as well.

```
<RequiredComponents> 
    <ComponentId>…</ComponentId> 
 …
```
</RequiredComponents>

Parent element: Component

Attributes: none

Child elements:

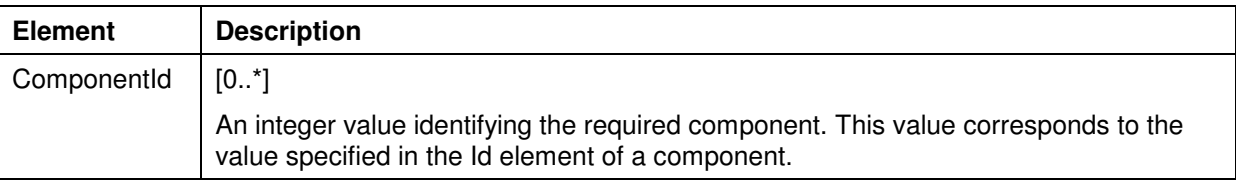

#### **2.2.2.29 ComponentId Element**

An integer value identifying the required component. This value corresponds to the value specified in the Id element of a component.

<ComponentId>…</ComponentId>

Parent element: RequiredComponents

Attributes: none

Child elements: none

## **2.2.2.30 Dependencies Element**

A component may require some environmental conditions, e.g. the existence of a specific plug-in version. Such dependencies can be specified using this element.

```
<Dependencies> 
    <MinimumProfile>…</MinimumProfile> 
 … 
    <MinimumPlugInVersion>…</MinimumPlugInVersion> 
 … 
</Dependencies>
```
Parent element : Component

Attributes: none

Child elements:

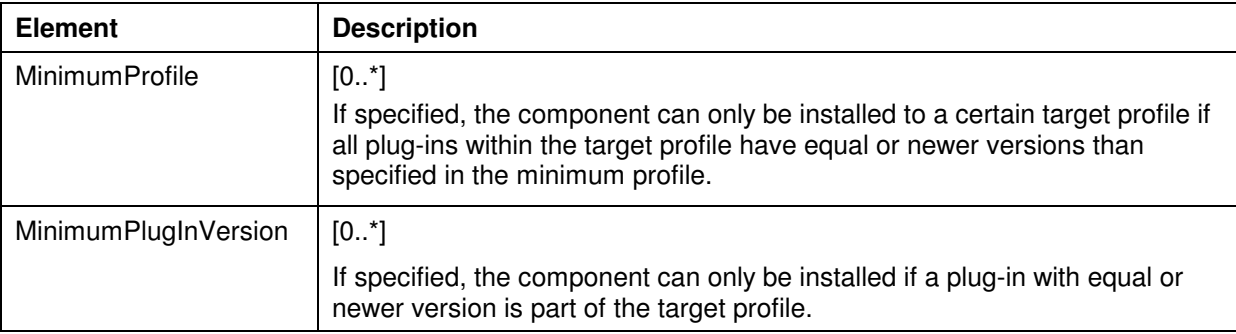

## **2.2.2.31 MinimumProfile Element**

If specified, the component can only be installed to a certain target profile if all plug-ins within the target profile have equal or newer versions than specified in the minimum profile.

```
<MinimumProfile> 
    <Path>…</Path> 
</MinimumProfile>
```
Parent element: Dependencies

Attributes: none

Child elements:

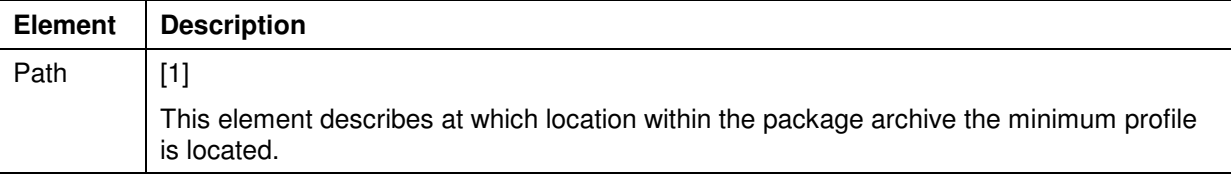

#### **2.2.2.32 MinimumPlugInVersion Element**

If specified, the component can only be installed if a plug-in with equal or newer version is part of the target profile.

```
<MinimumPlugInVersion> 
    <PlugIn>…</PlugIn> 
    <Version>…</Version> 
</MinimumPlugInVersion>
```
Parent element : Dependencies

Attributes : none

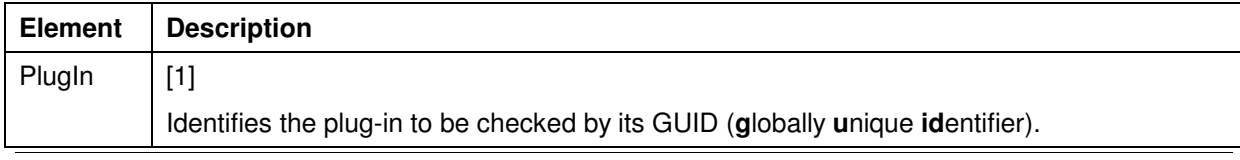

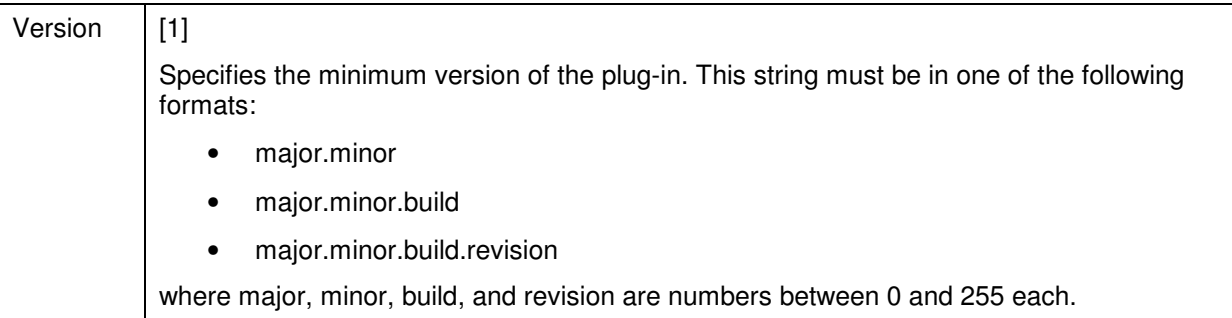

## **2.2.2.33 PlugIn Element**

Identifies the plug-in to be checked by its GUID (**g**lobally **u**nique **id**entifier).

<PlugIn>…</PlugIn>

Parent element : MinimumPlugInVersion

Attributes : none

Child elements: none

## **2.2.2.34 Items Element**

This element contains the collection of individual items to be installed (the "content" of the package).

 $\,<$ 

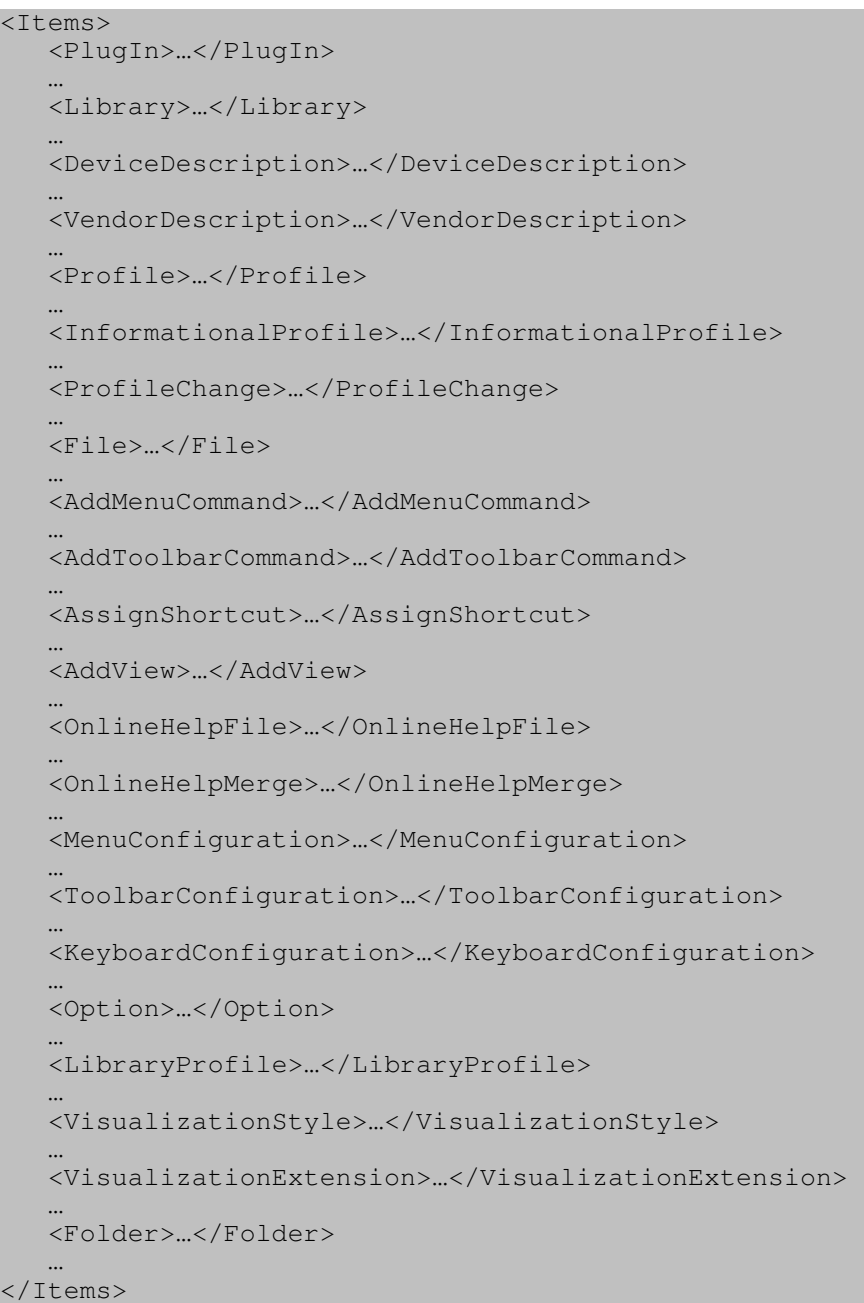

Parent element: Component

Attributes: none

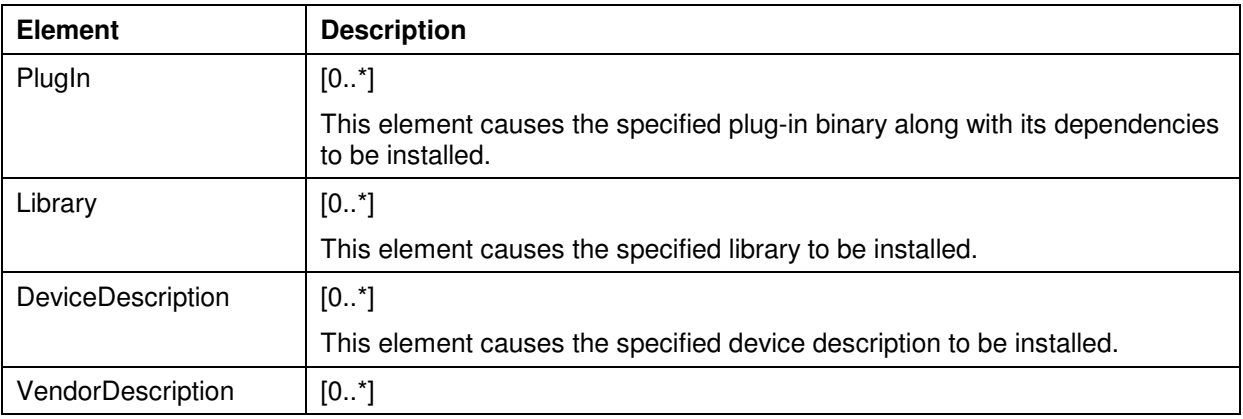

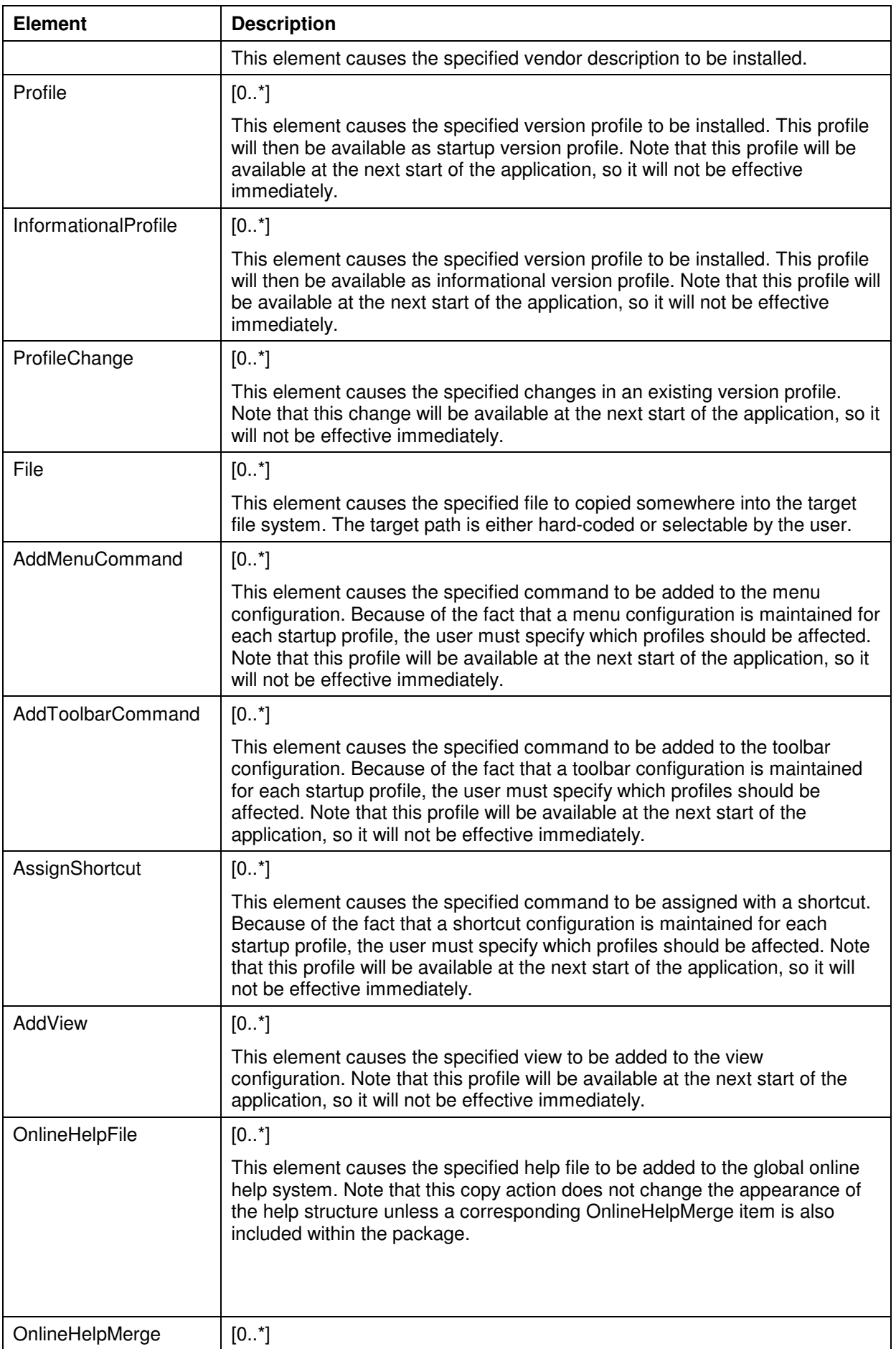

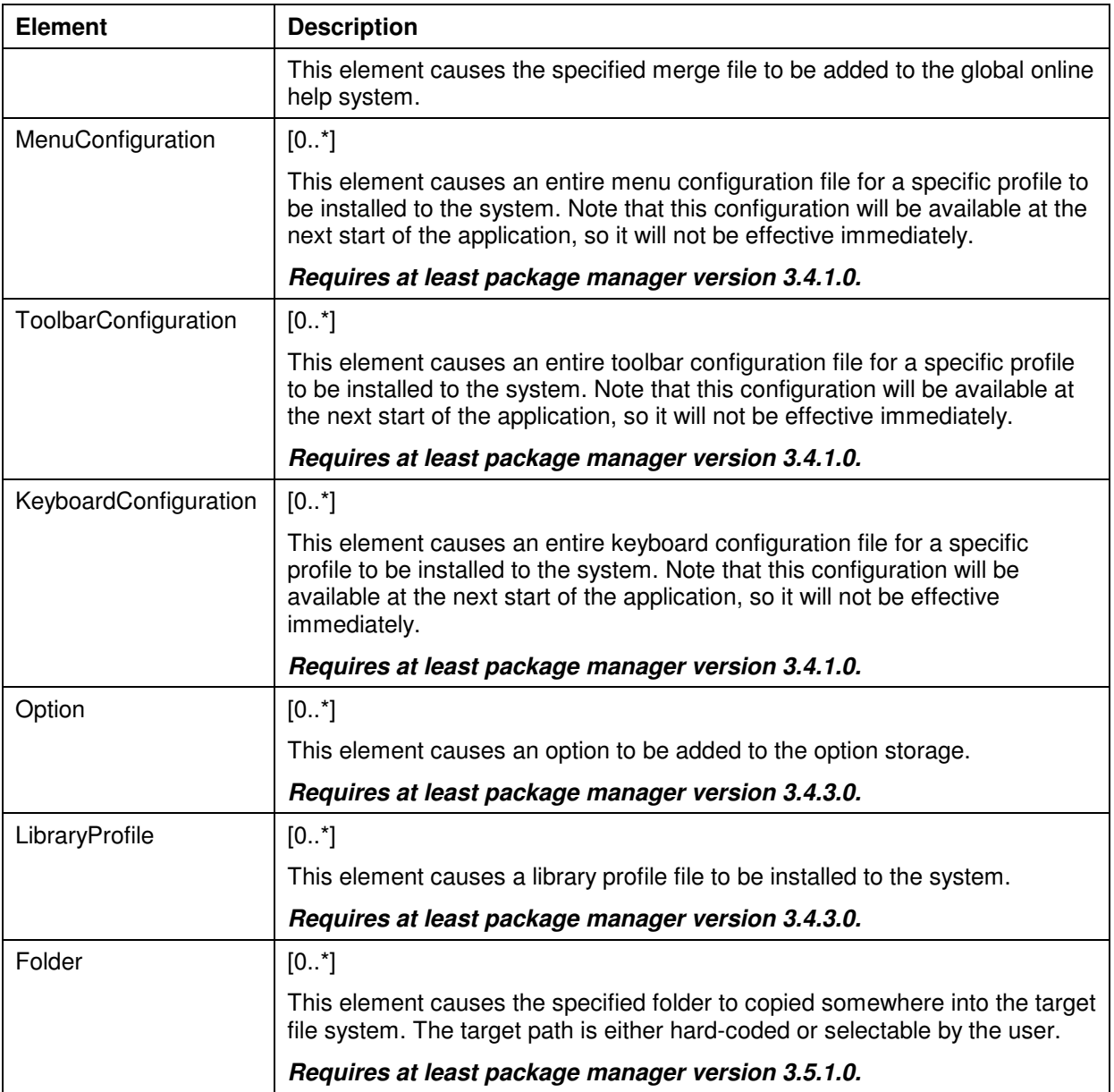

## **2.2.2.35 PlugIn Element (Below Items Element)**

This element causes the specified plug-in binary along with its dependencies to be installed. Please note that the plug-in will not be added to any version profile automatically. Typically, this step is performed by specifying an additional Profile, InformationalProfile, or ProfileChange element.

```
<PlugIn> 
    <Path>…</Path> 
</PlugIn>
```
Parent element: Items

Attributes: none

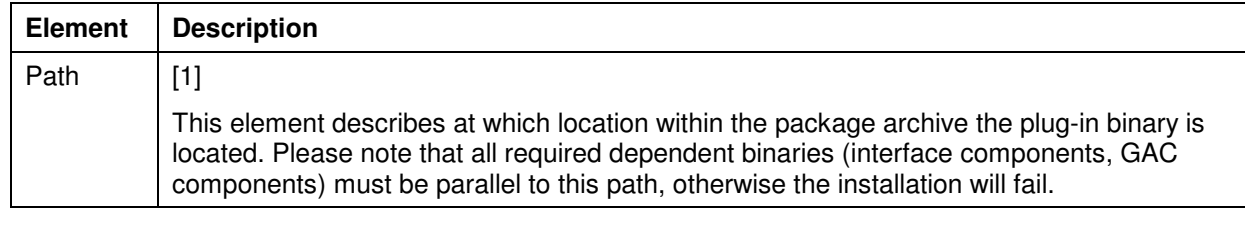

## **2.2.2.36 Library Element**

This element causes the specified library to be installed. Both source libraries (\*.library) and compiled libraries (\*.compiled-library) can be installed that way.

<Library> <Path>…</Path> </Library>

Parent element: Items

Attributes: none

Child elements:

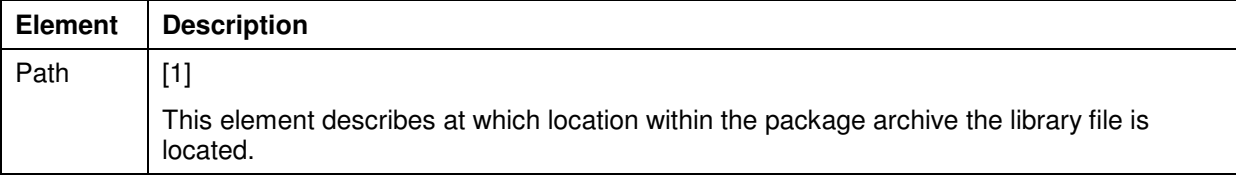

## **2.2.2.37 DeviceDescription Element**

This element causes the specified device description to be installed. Please note that this file must be a valid \*.devdesc.xml file. It is not possible to convert a device description from any other format (\*.eds,  $*$ .gs $*$ , etc.).<sup>1</sup>

```
<DeviceDescription> 
    <Path>…</Path> 
</DeviceDescription>
```
Parent element: Items

#### Attributes: none

Child elements:

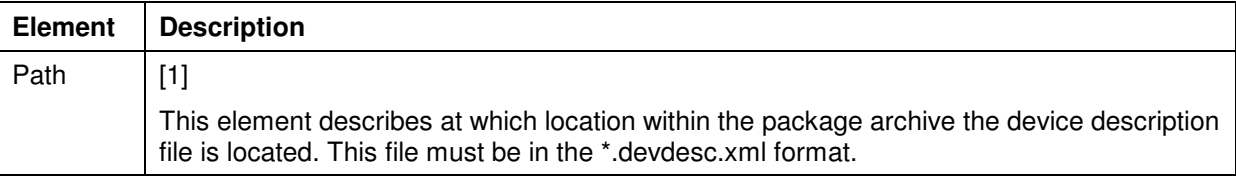

#### **2.2.2.38 VendorDescription Element**

This element causes the specified vendor description to be installed.

```
<VendorDescription> 
    <Path>…</Path> 
</VendorDescription>
```
Parent element: Items

Attributes: none

Child elements:

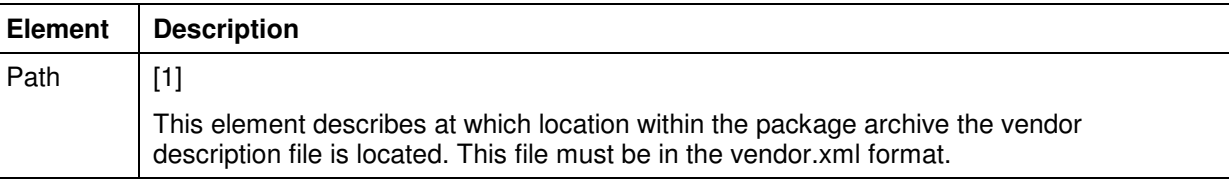

l

<sup>&</sup>lt;sup>1</sup> The feature to install any other formats like \*.eds or \*.gs\* with the package management will probably never be implemented. The reason is that there is a 1:1 relationship between package item and corresponding file on the target machine. This relationship is important for reference counting which is crucial for a clean uninstall strategy. However, converting those formats into \*.devdesc.xml typically causes multiple \*.devdesc.xml files to be generated, which contradicts to this relationship.

## **2.2.2.39 Profile Element (Below Items Element)**

This element causes the specified version profile to be installed. This profile will then be available as startup version profile. Note that this profile will be available at the next start of the application, so it will not be effective immediately.

```
<Profile> 
    <Path>…</Path> 
    <CreateStartMenuLink>…</CreateStartMenuLink> 
    <CreateDesktopLink>…</CreateDesktopLink> 
</Profile>
```
Parent element: Items

Attributes: none

Child elements:

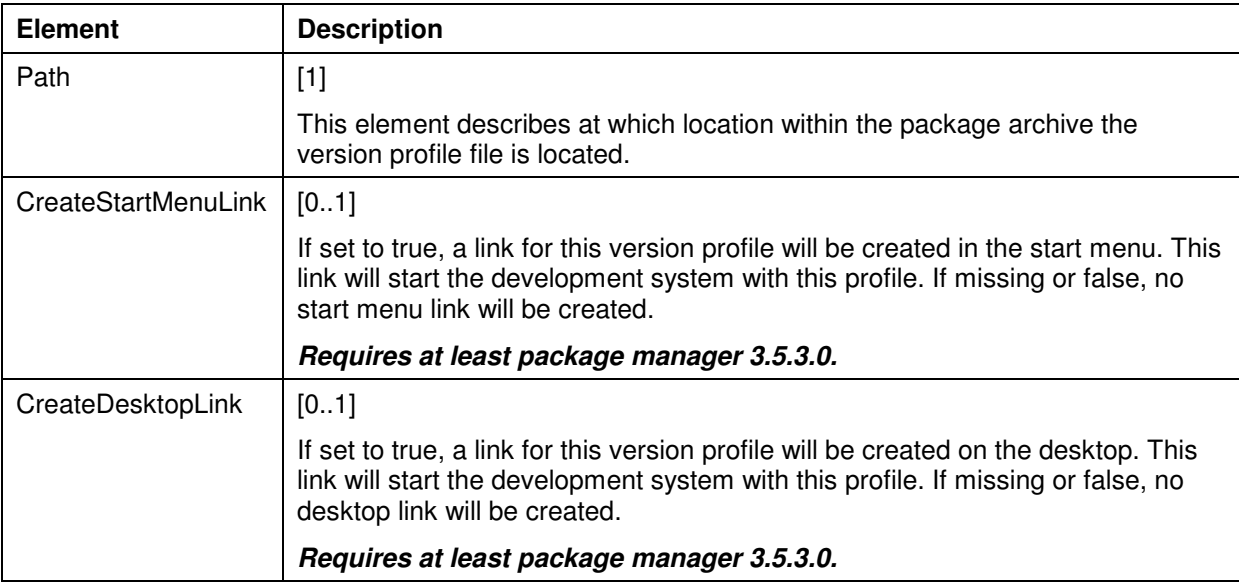

**Attention:** The CreateStartMenuLink and CreateDesktopLink elements only work if the following conditions are met:

The Common folder of the installation must contain a file SetupInfo.xml, with the following contents:

```
<SetupInfo> 
     <IDEExecutable>…</IDEExecutable> 
     <StartMenuFolder>…</StartMenuFolder> 
     <IconFile>…</IconFile> 
</SetupInfo> 
Default values in a CODESYS installation are: 
IDEExecutable=CODESYS.exe 
StartMenuFolder=C:\ProgramData\Microsoft\Windows\Start Menu\Programs\3S CoDeSys\CoDeSys 
IconFile=CODESYS.ico
```
• The Common folder of the installation must contain an icon file with the same name as specified in the IconFile element of the SetupInfo.xml file.

## **2.2.2.40 CreateStartMenuLink Element**

If set to true, a link for this version profile will be created in the start menu. This link will start the development system with this profile. If missing or false, no start menu link will be created.

Parent element: Profile

Attributes: none

Child elements: none

```
Requires at least package manager 3.5.3.0. 
See also the requirements described in the Profile Element chapter.
```
## **2.2.2.41 CreateDesktopLink Element**

If set to true, a link for this version profile will be created on the desktop. This link will start the development system with this profile. If missing or false, no desktop link will be created. Parent element: Profile

Attributes: none

Child elements: none

*Requires at least package manager 3.5.3.0. See also the requirements described in the Profile Element chapter.*

## **2.2.2.42 InformationalProfile Element**

This element causes the specified version profile to be installed. This profile will then be available as informational version profile. Note that this profile will be available at the next start of the application, so it will not be effective immediately.

```
<InformationalProfile> 
    <Path>…</Path> 
</InformationalProfile>
```
Parent element: Items

Attributes: none

Child elements:

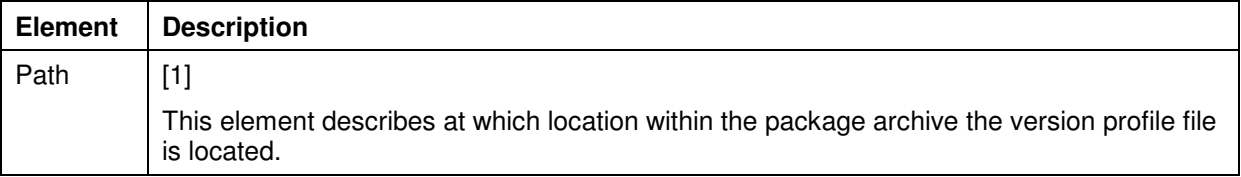

## **2.2.2.43 ProfileChange Element**

This element causes the specified changes in an existing version profile. If such an element is part of the installation set, then the user must specify which existing version profile(s) should be affected by this change. Note that this change will be available at the next start of the application, so it will not be effective immediately.

```
<ProfileChange> 
    <PlugIn>…</PlugIn> 
    <Version>…</Version> 
</ProfileChange>
```
Parent element: Items

Attributes: none

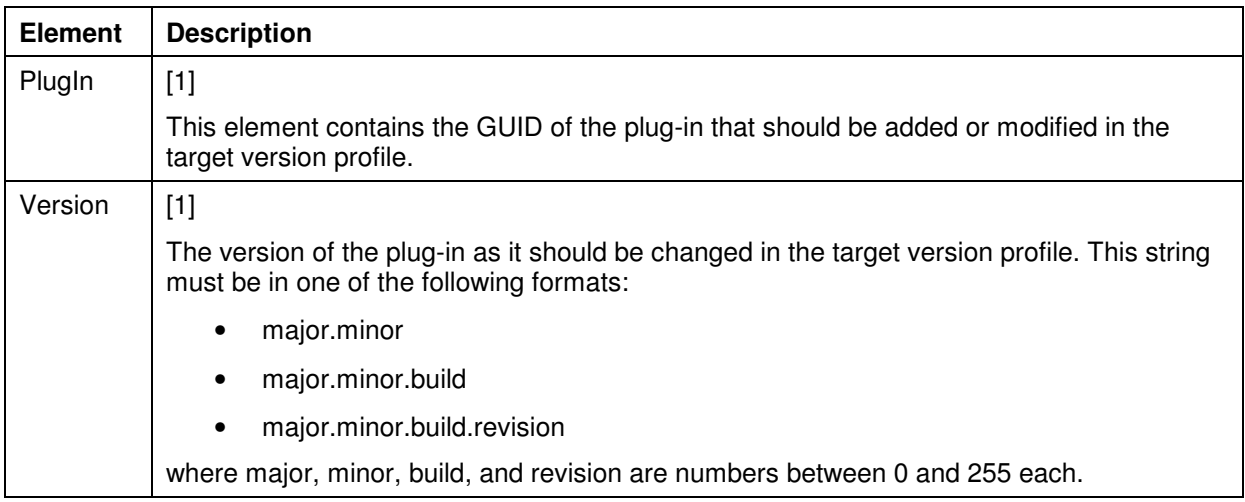

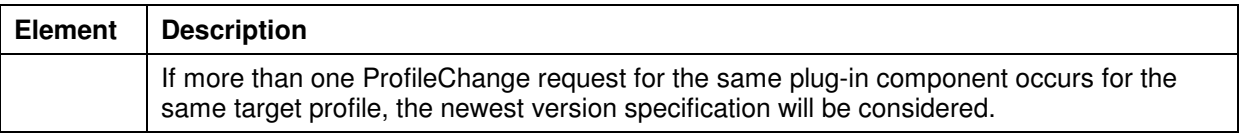

## **2.2.2.44 PlugIn Element (Below ProfileChange Element)**

This element contains the GUID of the plug-in that should be added or modified in the target version profile.

<PlugIn>…</PlugIn>

Parent element: ProfileChange

Attributes: none

Child elements: none

## **2.2.2.45 File Element**

This element causes the specified file to copied somewhere into the target file system. The target path is either hard-coded or selectable by the user.

```
<File> 
    <TargetFolder>…</TargetFolder> 
    <Path>…</Path> 
    <IgnoreArchiveFolder>…</IgnoreArchiveFolder> 
    <Overwrite>…</Overwrite> 
</File>
```
#### Parent element: Items

Attributes: none

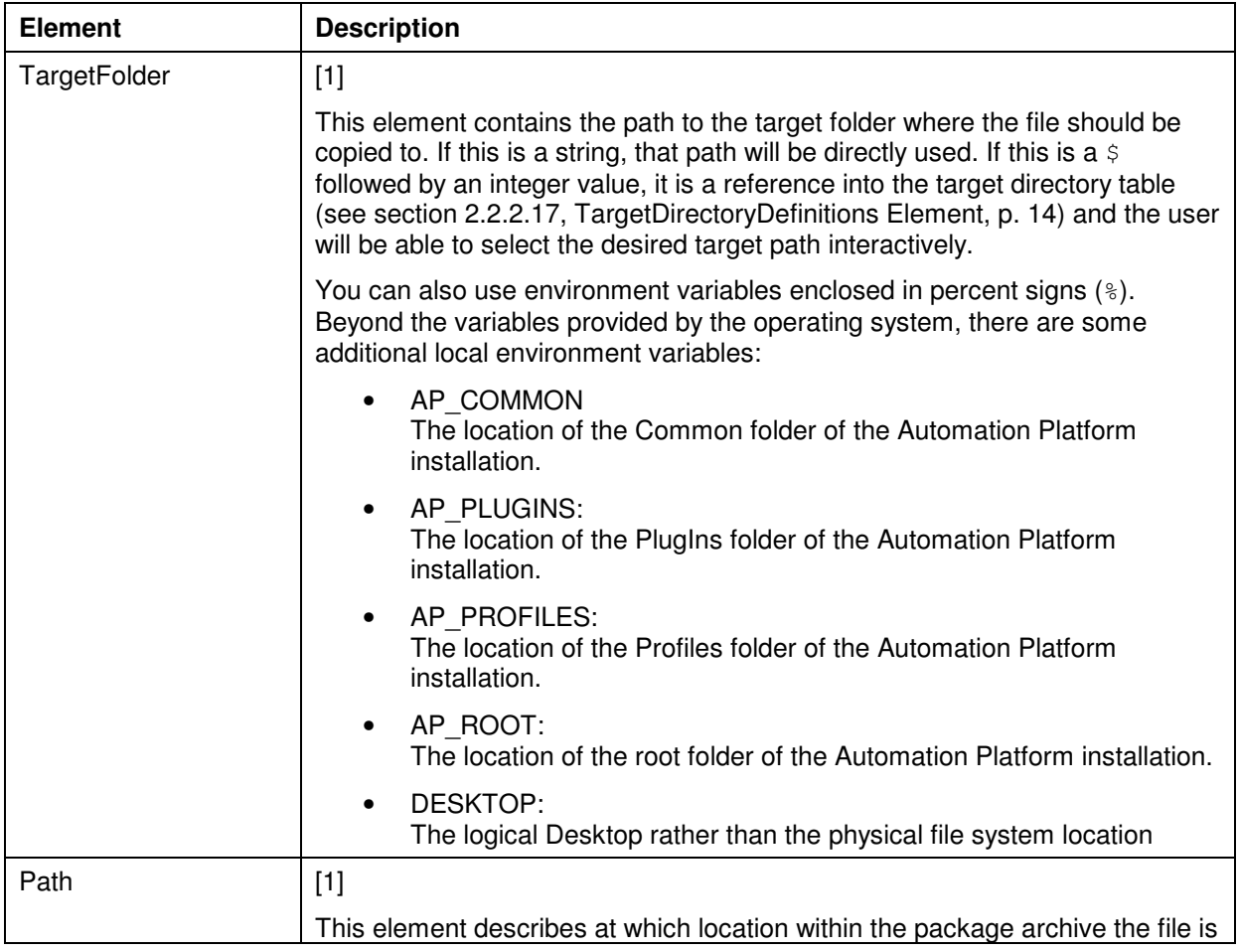

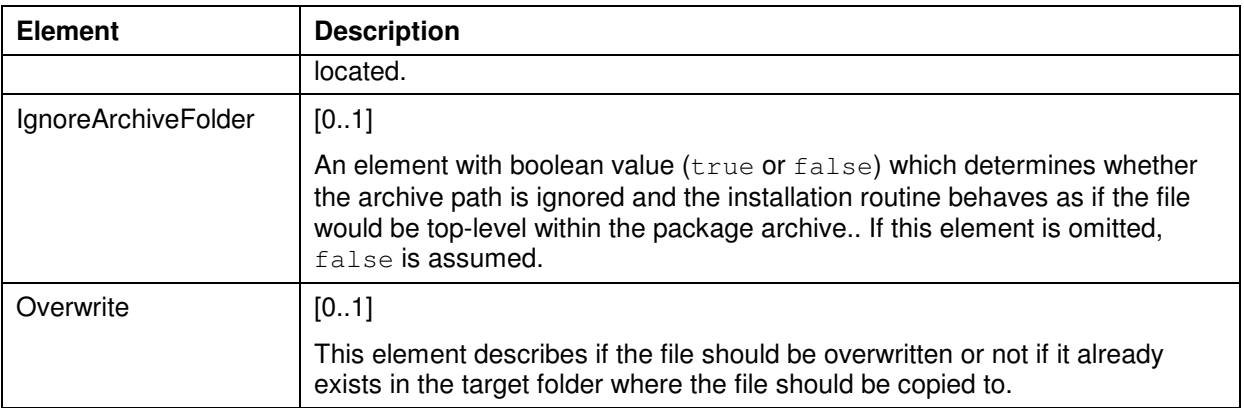

## **2.2.2.46 TargetFolder Element**

This element contains the path to the target folder where the file should be copied to. If this is a string, that path will be directly used. If this is a  $\frac{1}{5}$  followed by an integer value, it is a reference into the target directory table (see section 2.2.2.17, p. 14) and the user will be able to select the desired target path interactively.

```
<TargetFolder>…</TargetFolder>
```
Parent element: File, Folder

Attributes: none

Child elements: none

## **2.2.2.47 AddMenuCommand Element**

This element causes the specified command to be added to the menu configuration. Because of the fact that a menu configuration is maintained for each startup profile, the user must specify which profiles should be affected. Note that this profile will be available at the next start of the application, so it will not be effective immediately.

<AddMenuCommand>

```
 <Command>…</Command> 
    <InsertionPath>…</InsertionPath> 
    <InsertionPath2>…</InsertionPath2> 
    <InsertionPosition>…</InsertionPosition> 
    <BeginGroup>…</BeginGroup> 
</AddMenuCommand>
```
Parent element: Items

Attributes: none

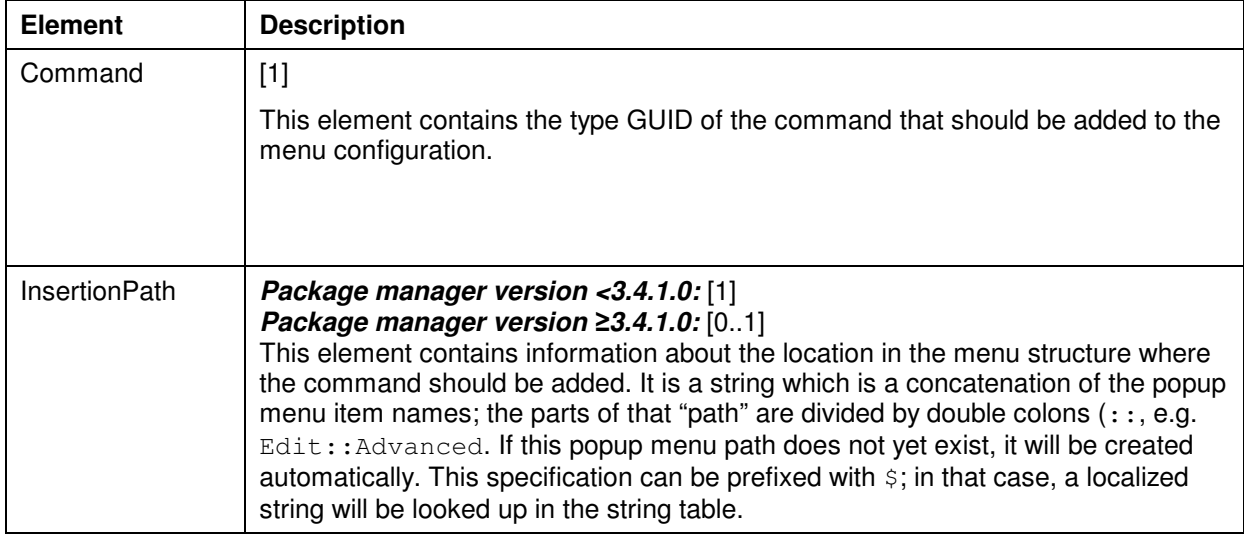

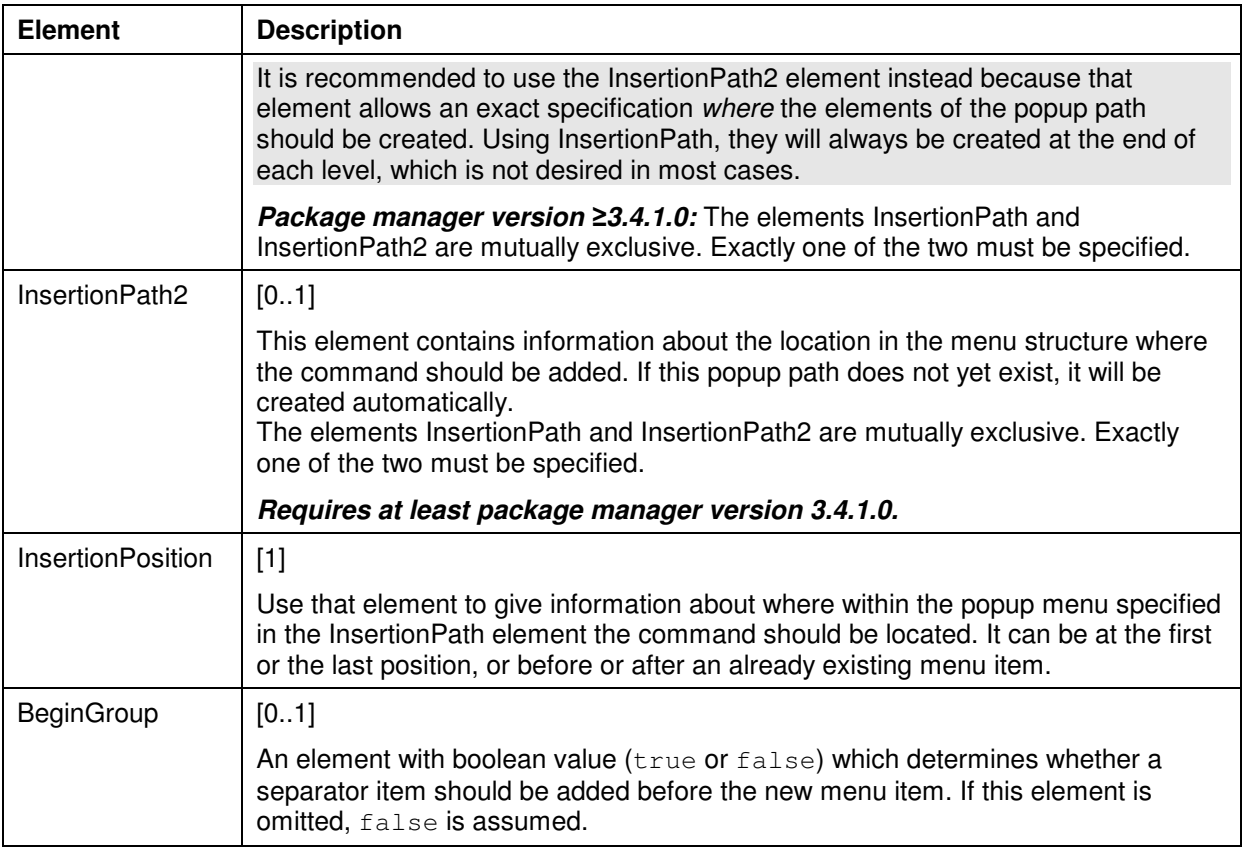

## **2.2.2.48 AddToolbarCommand Element**

This element causes the specified command to be added to the toolbar configuration. Because of the fact that a toolbar configuration is maintained for each startup profile, the user must specify which profiles should be affected. Note that this profile will be available at the next start of the application, so it will not be effective immediately.

```
<AddToolbarCommand> 
    <Command>…</Command> 
    <InsertionPath>…</InsertionPath> 
    <InsertionPosition>…</InsertionPosition> 
    <BeginGroup>…</BeginGroup> 
</AddToolbarCommand>
```
Parent element: Items

Attributes: none

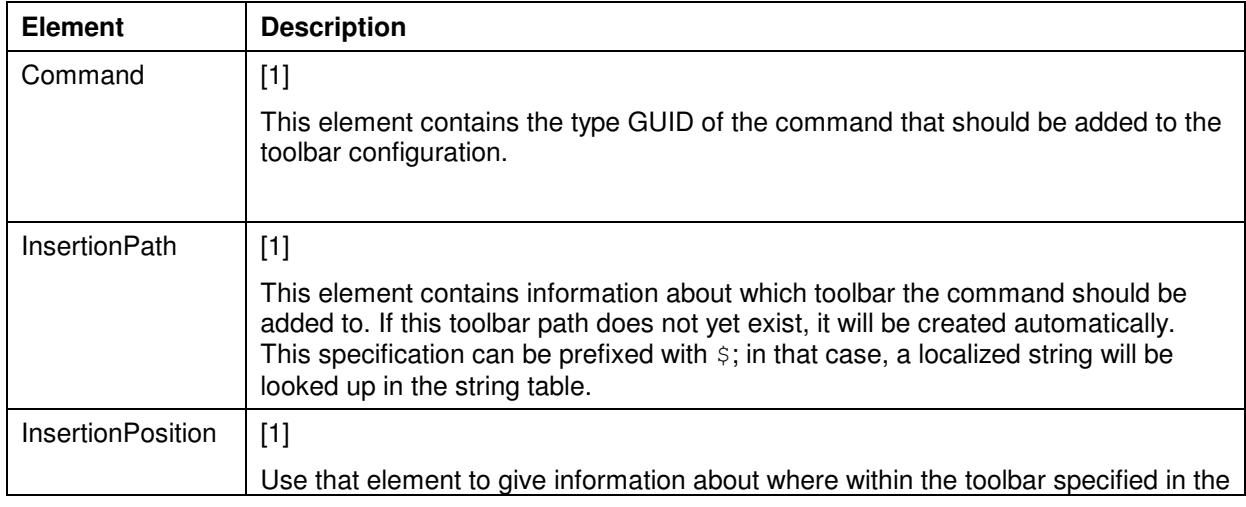

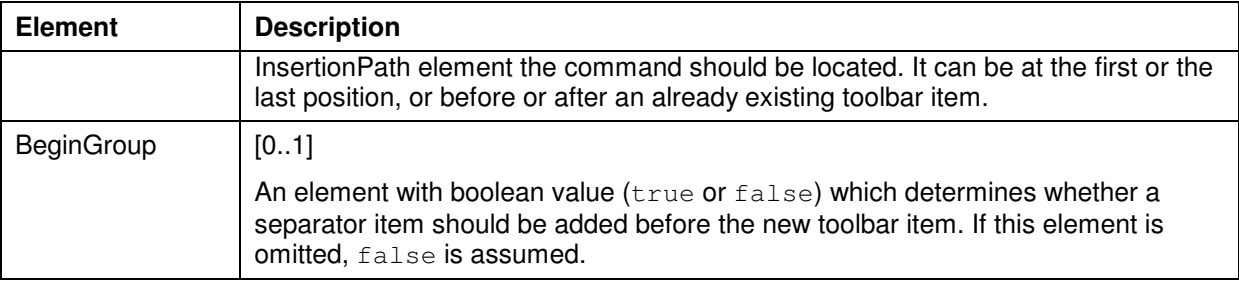

## **2.2.2.49 Command Element**

This element contains the type GUID of a command.

<Command>…</Command>

Parent element: AddMenuCommand, AddToolbarCommand, InsertionPosition, AssignShortcut

Attributes: none

Child elements: none

## **2.2.2.50 InsertionPath Element**

This element contains information about the location in the menu or toolbar structure where the command should be added. It is a string which is a concatenation of the popup menu item names; the parts of that "path" are divided by double colons (: . e.g. Edit:: Advanced. In the case of toolbar configuration it is simply the name of the toolbar. If this popup menu path or toolbar does not yet exist, it will be created automatically. This specification can be prefixed with  $\epsilon$ ; in that case, a localized string will be looked up in the string table.

It is recommended to use the InsertionPath2 element instead because that element allows an exact specification where the elements of the popup path should be created. Using InsertionPath, they will always be created at the end of each level, which is not desired in most cases.

<InsertionPath>…</InsertionPath>

Parent element: AddMenuCommand, AddToolbarCommand

Attributes: none

Child elements: none

## **2.2.2.51 InsertionPath2 Element**

This element contains information about the location in the menu structure where the command should be added. If this popup path does not yet exist, it will be created automatically.

#### *Requires at least package manager version 3.4.1.0.*

```
<InsertionPath2> 
    <Popup>…</Popup> 
 … 
</InsertionPath2>
```
Parent element: AddMenuCommand

#### Attributes: none

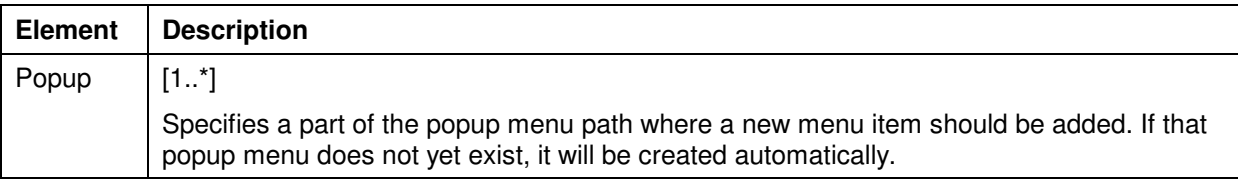

## **2.2.2.52 Popup Element**

Specifies a part of the popup menu path where a new menu item should be added. If that popup menu does not yet exist, it will be created automatically.

#### *Requires at least package manager version 3.4.1.0.*

```
<Popup> 
    <Name>…</Name> 
    <InsertionPosition>…</InsertionPosition> 
</Popup>
```
#### Parent element: Popup

## Attributes: none

Child elements:

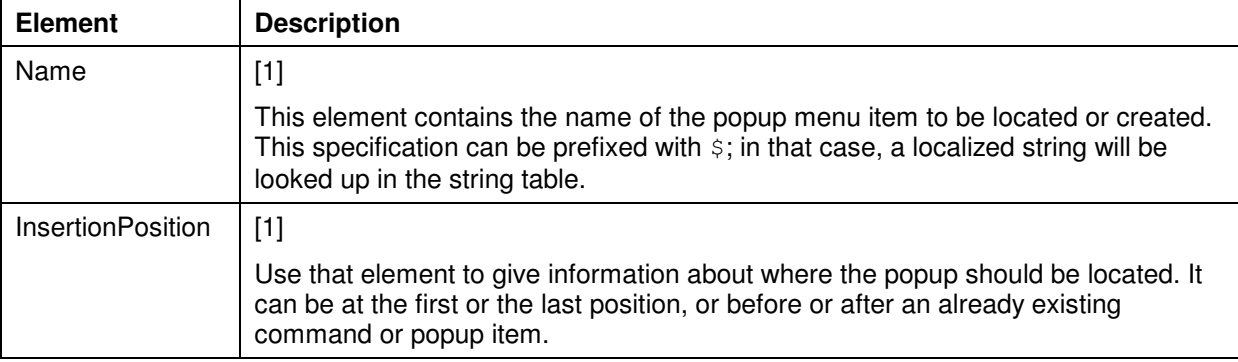

## **2.2.2.53 InsertionPosition Element (Below AddMenuCommand or AddToolbarCommand Element)**

Use that element to give information about where within the popup menu or toolbar specified in the InsertionPath element the command should be located. It can be at the first or the last position, or before or after an already existing menu or toolbar item.

```
<InsertionPosition> 
    <Where>…</Where> 
    <Command>…</Command> 
</InsertionPosition>
```
Parent element: AddMenuCommand, AddToolbarCommand

## Attributes: none

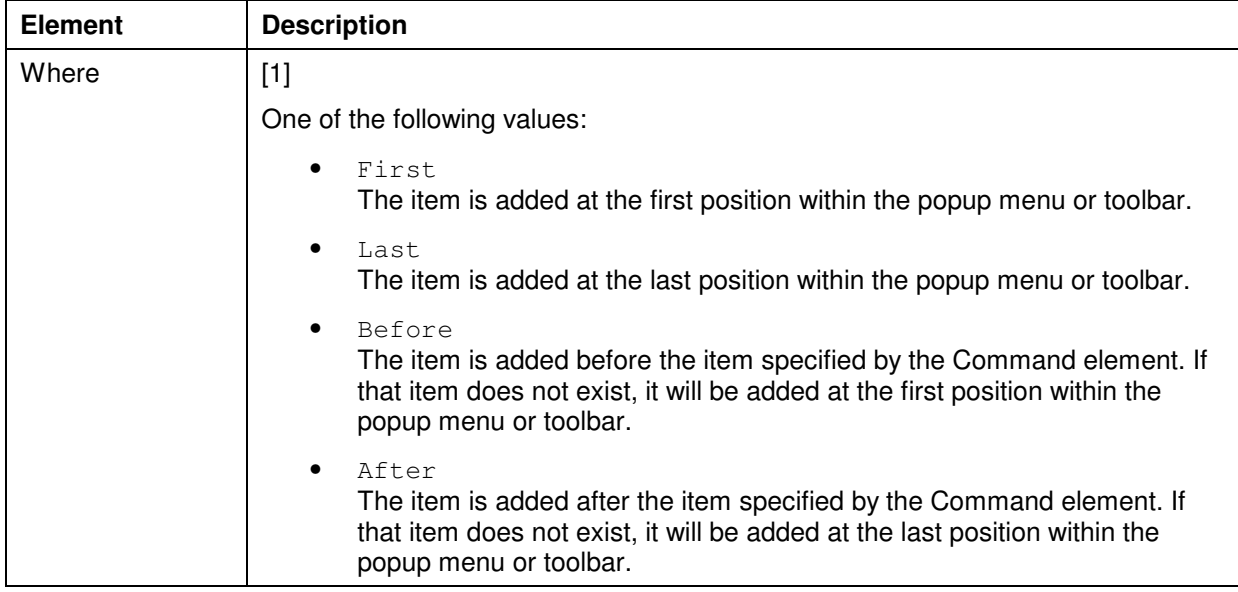

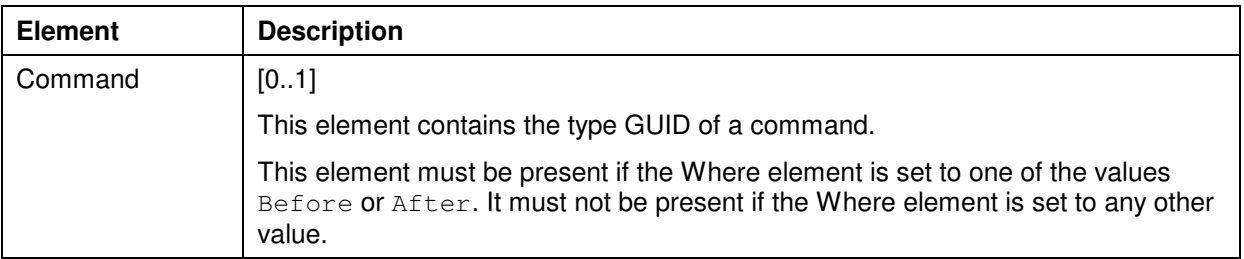

## **2.2.2.54 InsertionPosition Element (Below Popup Element)**

Use that element to give information about where the popup should be located. It can be at the first or the last position, or before or after an already existing command or popup item.

## *Requires at least package manager version 3.4.1.0.*

```
<InsertionPosition> 
    <Where>…</Where> 
    <Command>…</Command> 
    <PopupName>…</PopupName> 
</InsertionPosition>
```
#### Parent element: Popup

#### Attributes: none

Child elements:

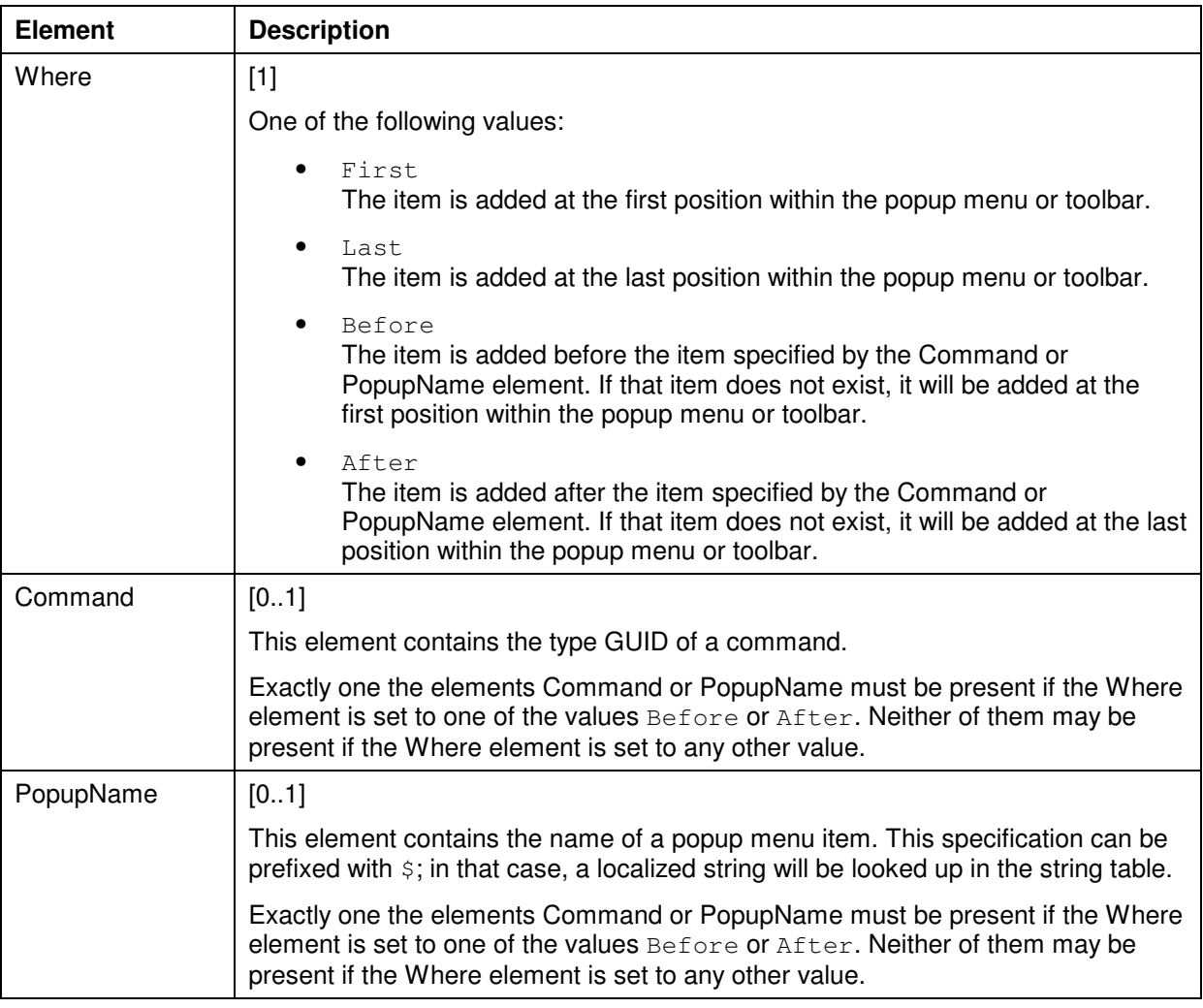

## **2.2.2.55 Where Element**

One of the following values:

- First The item is added at the first position within the popup menu or toolbar.
- Last The item is added at the last position within the popup menu or toolbar.
- Before

The item is added before the item specified by the Command element. If that item does not exist, it will be added at the first position within the popup menu or toolbar.

• After

The item is added after the item specified by the Command element. If that item does not exist, it will be added at the last position within the popup menu or toolbar.

<Where>…</Where>

Parent element: InsertionPosition

Attributes: none

Child elements: none

#### **2.2.2.56 PopupName Element**

This element contains the name of a popup menu item. This specification can be prefixed with  $\varsigma$ ; in that case, a localized string will be looked up in the string table.

#### *Requires at least package manager version 3.4.1.0.*

<PopupName>…</PopupName>

Parent element: InsertionPosition (Below Popup Element)

Attributes: none

Child elements: none

#### **2.2.2.57 BeginGroup Element**

An element with oolean value (true or false) which determines whether a separator item should be added before the new toolbar item. If this element is omitted, false is assumed.

<BeginGroup>…</BeginGroup>

Parent element: AddMenuCommand, AddToolbarCommand

Attributes: none

Child elements: none

## **2.2.2.58 AssignShortcut Element**

This element causes the specified command to be assigned with a shortcut. Because of the fact that a shortcut configuration is maintained for each startup profile, the user must specify which profiles should be affected. Note that this profile will be available at the next start of the application, so it will not be effective immediately.

```
<AssignShortcut> 
    <Command>…</Command> 
    <Shortcut>…</Shortcut> 
</AssignShortcut>
```
Parent element: Items

Attributes: none

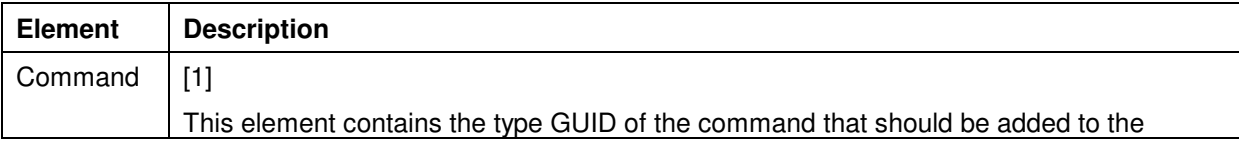

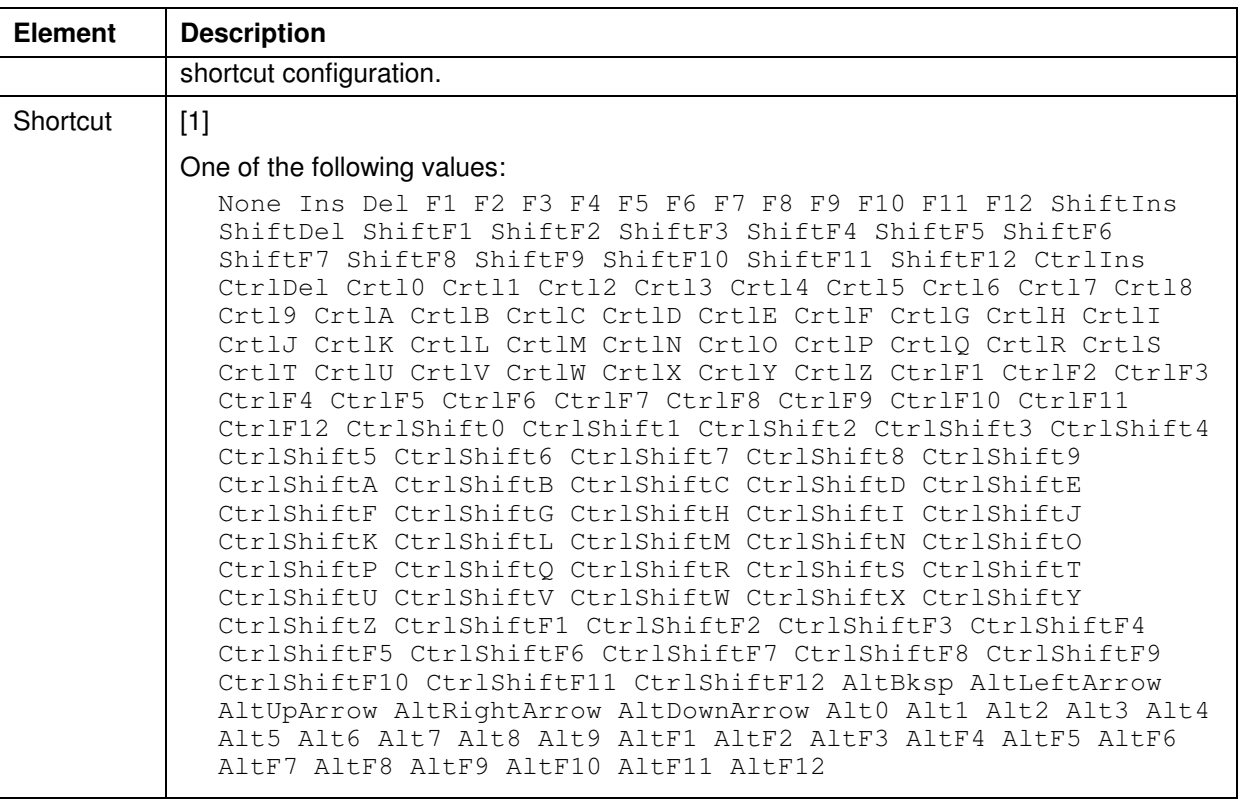

## **2.2.2.59 Shortcut Element**

#### One of the following values:

```
None Ins Del F1 F2 F3 F4 F5 F6 F7 F8 F9 F10 F11 F12 ShiftIns ShiftDel 
ShiftF1 ShiftF2 ShiftF3 ShiftF4 ShiftF5 ShiftF6 ShiftF7 ShiftF8 ShiftF9 
ShiftF10 ShiftF11 ShiftF12 CtrlIns CtrlDel Crtl0 Crtl1 Crtl2 Crtl3 Crtl4 
Crtl5 Crtl6 Crtl7 Crtl8 Crtl9 CrtlA CrtlB CrtlC CrtlD CrtlE CrtlF CrtlG 
CrtlH CrtlI CrtlJ CrtlK CrtlL CrtlM CrtlN CrtlO CrtlP CrtlO CrtlR CrtlS
CrtlT CrtlU CrtlV CrtlW CrtlX CrtlY CrtlZ CtrlF1 CtrlF2 CtrlF3 CtrlF4 
CtrlF5 CtrlF6 CtrlF7 CtrlF8 CtrlF9 CtrlF10 CtrlF11 CtrlF12 CtrlShift0 
CtrlShift1 CtrlShift2 CtrlShift3 CtrlShift4 CtrlShift5 CtrlShift6 
CtrlShift7 CtrlShift8 CtrlShift9 CtrlShiftA CtrlShiftB CtrlShiftC
CtrlShiftD CtrlShiftE CtrlShiftF CtrlShiftG CtrlShiftH CtrlShiftI 
CtrlShiftJ CtrlShiftK CtrlShiftL CtrlShiftM CtrlShiftN CtrlShiftO
CtrlShiftP CtrlShiftQ CtrlShiftR CtrlShiftS CtrlShiftT CtrlShiftU 
CtrlShiftV CtrlShiftW CtrlShiftX CtrlShiftY CtrlShiftZ CtrlShiftF1
CtrlShiftF2 CtrlShiftF3 CtrlShiftF4 CtrlShiftF5 CtrlShiftF6 CtrlShiftF7 
CtrlShiftF8 CtrlShiftF9 CtrlShiftF10 CtrlShiftF11 CtrlShiftF12 AltBksp 
AltLeftArrow AltUpArrow AltRightArrow AltDownArrow Alt0 Alt1 Alt2 Alt3 
Alt4 Alt5 Alt6 Alt7 Alt8 Alt9 AltF1 AltF2 AltF3 AltF4 AltF5 AltF6 AltF7 
AltF8 AltF9 AltF10 AltF11 AltF12
```
<Shortcut>…</Shortcut>

#### Parent element: AssignShortcut

#### Attributes: none

Child elements: none

## **2.2.2.60 AddView Element**

This element causes the specified view to be added to the view configuration. Note that this profile will be available at the next start of the application, so it will not be effective immediately.

```
<AddView> 
    <ViewFactory>…</ViewFactory> 
</AddView>
```
Parent element: Items

Attributes: none

Child elements:

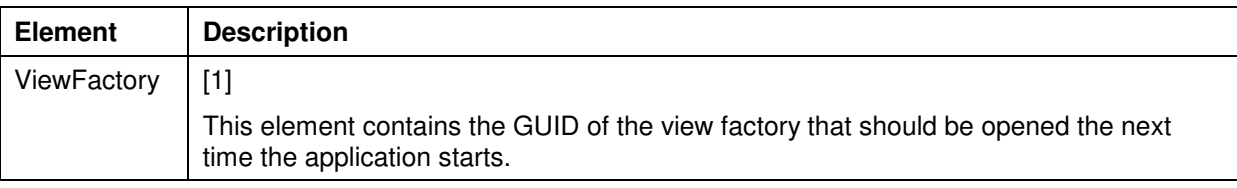

## **2.2.2.61 ViewFactory Element**

This element contains the GUID of the view factory that should be opened the next time the application starts.

<ViewFactory>…</ViewFactory>

Parent element: AddView

Attributes: none

Child elements: none

## **2.2.2.62 OnlineHelpFile Element**

This element causes the specified help file to be added to the global online help system. Note that this copy action does not change the appearance of the help structure unless a corresponding OnlineHelpMerge item is also included within the package.

```
<OnlineHelpFile> 
    <Culture>…</Culture> 
    <Path>…</Path> 
</OnlineHelpFile>
```
Parent element: Items

Attributes: none

Child elements:

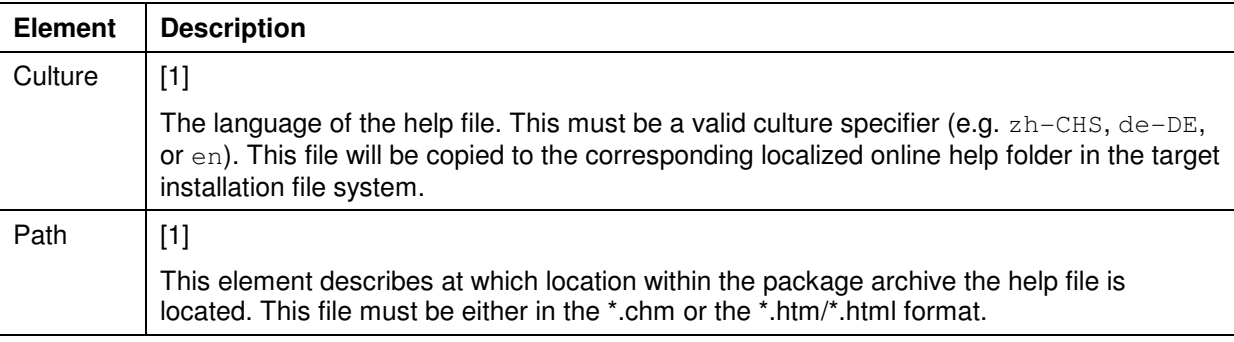

## **2.2.2.63 OnlineHelpMerge Element**

This element causes the specified merge file to be added to the global online help system.

```
<OnlineHelpMerge> 
    <Path>…</Path> 
</OnlineHelpMerge>
```
Parent element: Items

Attributes: none

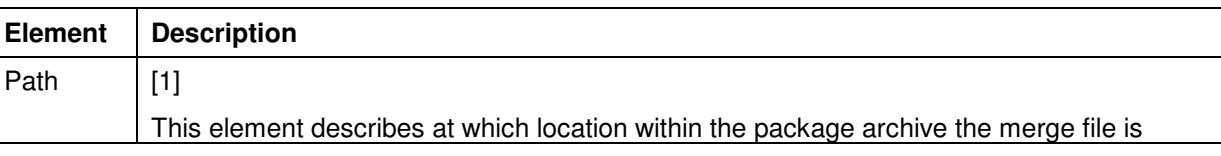

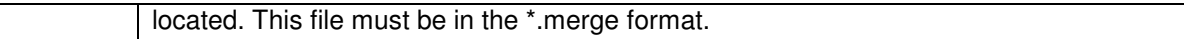

## **2.2.2.64 Path Element**

This element can be found at various places within the package.manifest file reference. In all cases, it describes the location of a file within the package archive, relatively to the package.manifest file itself.

<Path>…</Path>

Parent element: PlugIn, Library, DeviceDescription, VendorDescription, Profile, InformationalProfile, File, OnlineHelpFile, OnlineHelpMerge, LibraryProfile, Folder

Attributes: none

Child elements: none

## **2.2.2.65 MenuConfiguration Element**

This element causes an entire menu configuration file for a specific profile to be installed to the system. Note that this configuration will be available at the next start of the application, so it will not be effective immediately.

#### *Requires at least package manager version 3.4.1.0.*

```
<MenuConfiguration> 
    <Path>…</Path> 
    <Profile>…</Profile> 
</MenuConfiguration>
```
Parent element: Items

Attributes: none

Child elements:

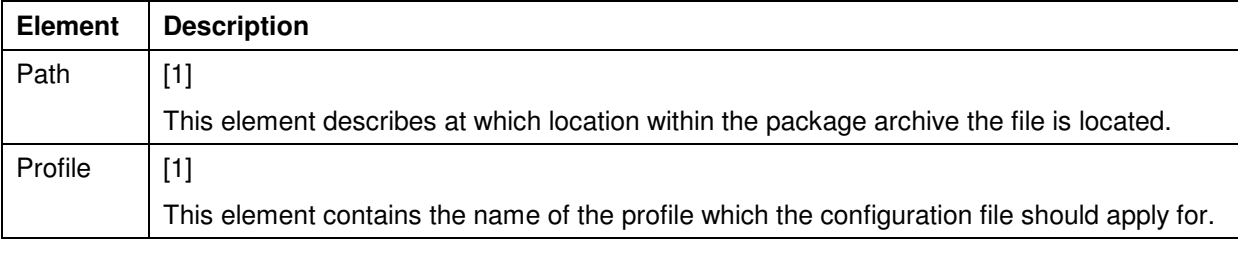

## **2.2.2.66 ToolbarConfiguration Element**

This element causes an entire toolbar configuration file for a specific profile to be installed to the system. Note that this configuration will be available at the next start of the application, so it will not be effective immediately.

#### *Requires at least package manager version 3.4.1.0.*

```
<ToolbarConfiguration> 
    <Path>…</Path> 
    <Profile>…</Profile> 
</ToolbarConfiguration>
```
Parent element: Items

Attributes: none

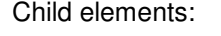

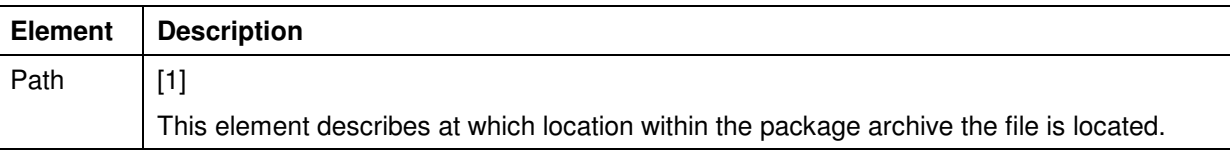

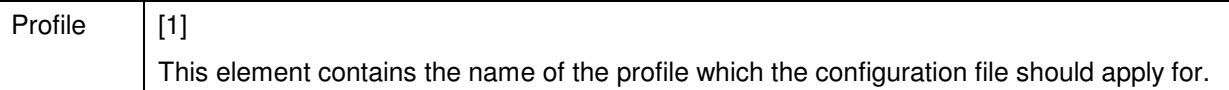

## **2.2.2.67 KeyboardConfiguration Element**

This element causes an entire keyboard configuration file for a specific profile to be installed to the system. Note that this configuration will be available at the next start of the application, so it will not be effective immediately.

## *Requires at least package manager version 3.4.1.0.*

```
<MenuConfiguration> 
    <Path>…</Path> 
    <Profile>…</Profile> 
</MenuConfiguration>
```
#### Parent element: Items

Attributes: none

Child elements:

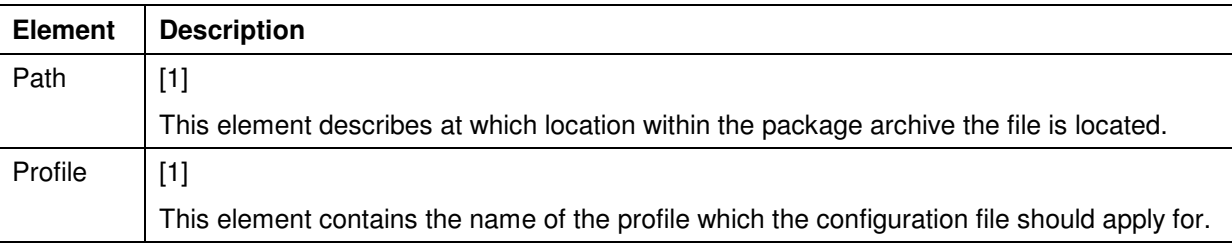

## **2.2.2.68 Profile Element (Below MenuConfiguration, ToolbarConfiguration, or KeyboardConfiguration Element)**

This element contains the name of the profile which the configuration file should apply for.

## *Requires at least package manager version 3.4.1.0.*

<Profile>…</Profile>

Parent element: MenuConfiguration, ToolbarConfiguration, KeyboardConfiguration

Attributes: none

Child elements: none

## **2.2.2.69 Option Element**

This element causes an option to be added to the option storage. *Requires at least package manager version 3.4.3.0.*

```
<Option> 
    <Key>…</Key> 
    <Value>…</Value> 
</Option>
```
#### Parent element: Items

Attributes: none

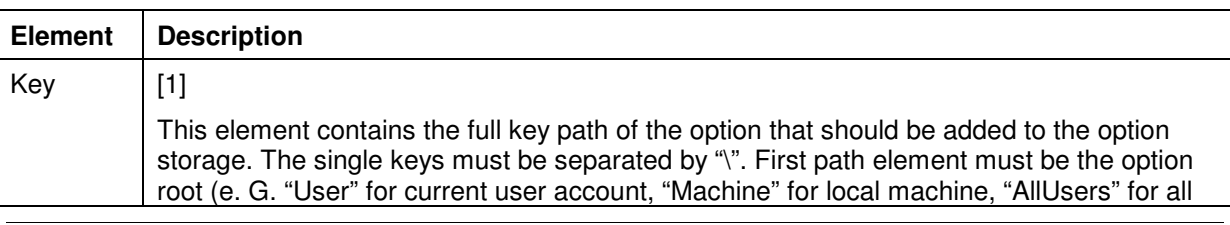

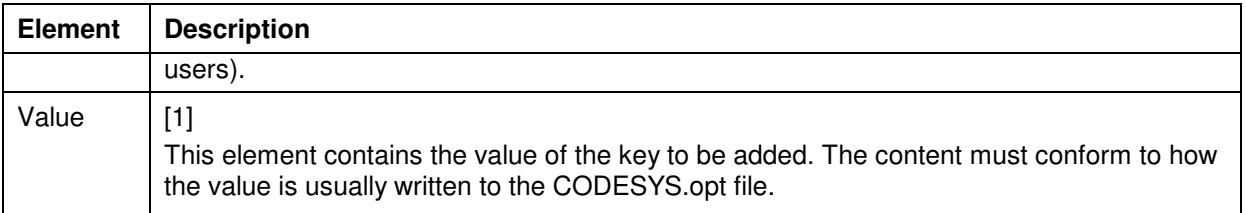

## **2.2.2.70 Key Element**

This element contains the full key path of the option that should be added to the option storage. The single keys must be separated by "\". First path element must be the option root (e. G. "User" for current user account, "Machine" for local machine, "AllUsers" for all users).

<Key>…</Key>

Parent element: Option

Attributes: none

Child elements: none

#### **2.2.2.71 Value Element**

This element contains the value of the key to be added. The content must conform to how the value is usually written to the CODESYS.opt file.

<Value>…</Value>

Parent element: Option

Attributes: none

Child elements: none

## **2.2.2.72 LibraryProfile Element**

This element causes a library profile file to be installed to the system.

*Requires at least package manager version 3.4.3.0.*

<LibraryProfile> <Path>…</Path> </LibraryProfile>

Parent element: Items

Attributes: none

Child elements:

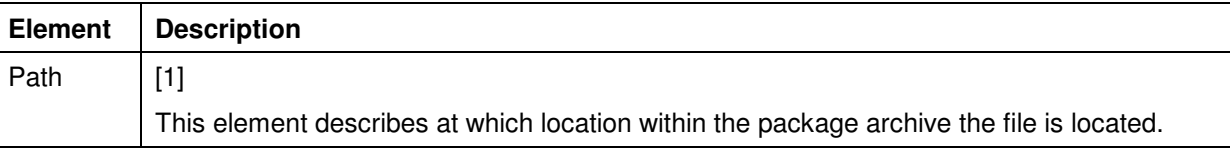

#### **2.2.2.73 VisualizationStyle Element**

This element causes the specified visualization style to be installed. If the style references images, then these references must be relative paths and the according files must be contained within the package file using the referencing image path.

#### *Requires at least package manager version 3.4.4.0.*

```
<VisualizationStyle> 
    <Path>…</Path> 
</VisualizationStyle>
```
Parent element: Items

Attributes: none

Child elements:

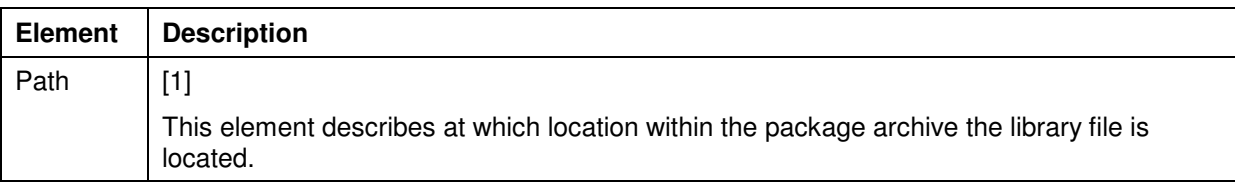

## **2.2.2.74 VisualizationExtensions Element**

This element causes the specified visualization extension to be installed. *Requires at least package manager version 3.4.4.0.*

```
<VisualizationExtensions> 
    <Repository>…</Repository> 
    <Company>…</Company> 
    <Version>…</Version> 
    <Name>…</Name> 
   <Path>…</Path> 
</VisualizationExtensions>
```
Parent element: Items

#### Attributes: none

Child elements:

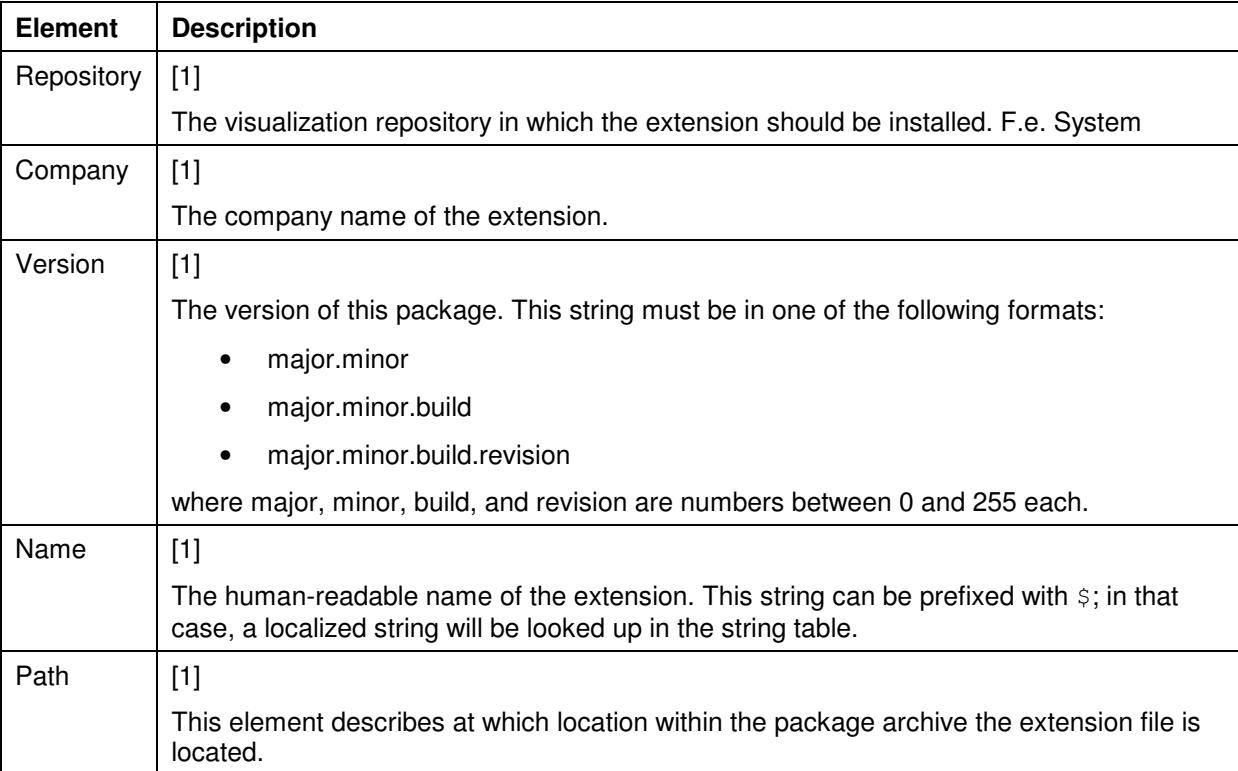

# **2.2.2.75 ExternalCall element**

This element instructs the Package Manager to execute an external program.

## *Requires at least Package Manager version 3.5.*

```
<ExternalCall> 
    <Installation>…</Installation> 
    <Uninstallation>…</Uninstallation> 
</ExternalCall>
```
#### Parent element: Items

## Attributes: none

Child elements:

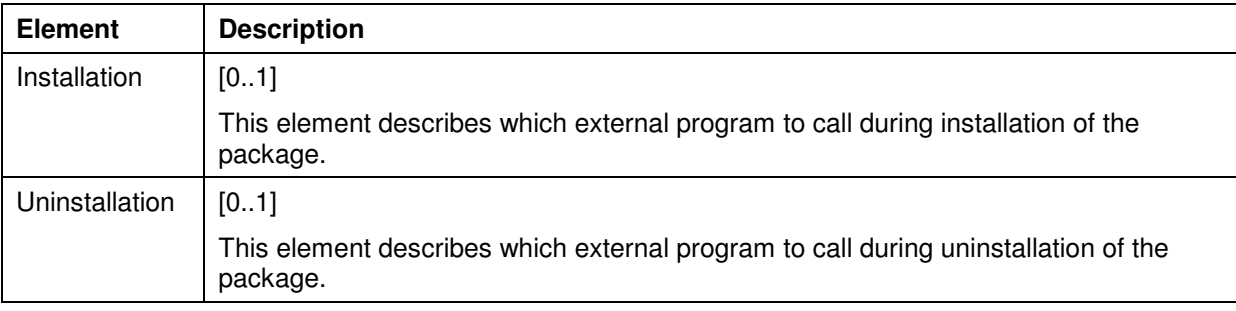

## **2.2.2.76 Installation element**

This element describes which external program to call during installation of the package.

## *Requires at least Package Manager version 3.5.*

```
<Installation>
```

```
 <FileName>…</FileName> 
    <Arguments>…</Arguments> 
    <CreateNoWindow>…</CreateNoWindow> 
    <EnvironmentVariable>…</EnvironmentVariable> 
    <Exit>…</Exit> 
</Installation>
```
Parent element: ExternalCall

#### Attributes: none

Child elements:

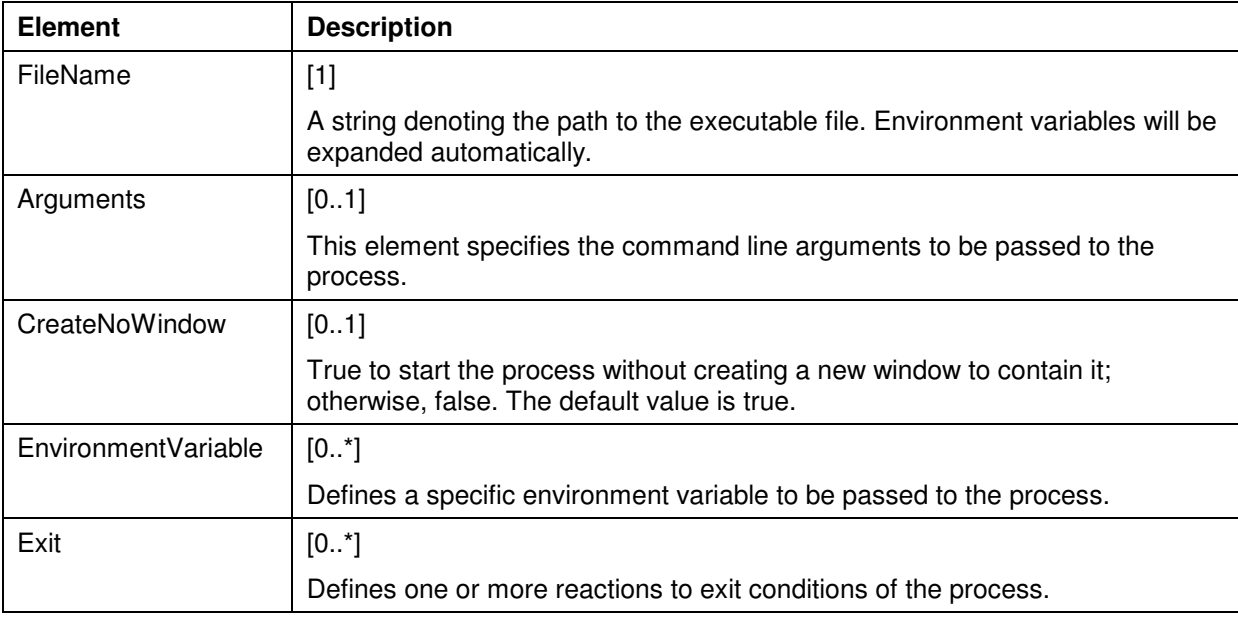

## **2.2.2.77 Uninstallation element**

This element describes which external program to call during uninstallation of the package.

## *Requires at least Package Manager version 3.5.*

```
<Installation> 
    <FileName>…</FileName> 
    <Arguments>…</Arguments> 
    <CreateNoWindow>…</CreateNoWindow> 
    <EnvironmentVariable>…</EnvironmentVariable> 
    <Exit>…</Exit> 
</Installation>
```
Parent element: ExternalCall

## Attributes: none

Child elements:

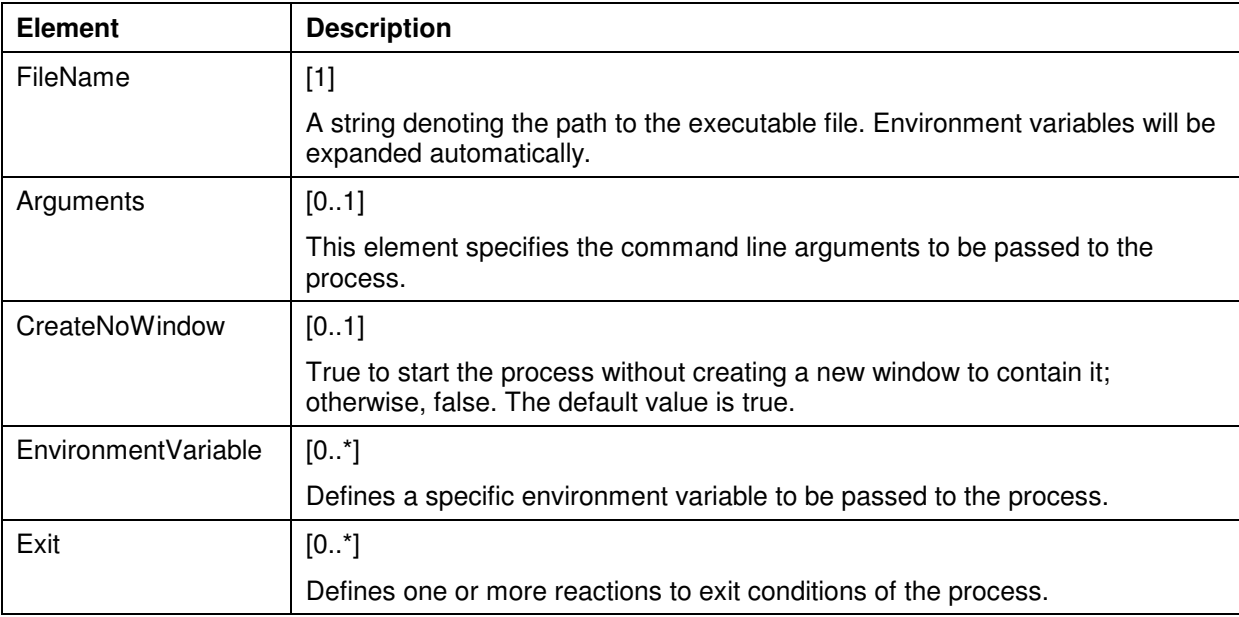

## **2.2.2.78 FileName element**

A string denoting the path to the executable file. Environment variables will be expanded automatically.

## *Requires at least Package Manager version 3.5.*

<FileName>…</FileName>

Parent element: Installation, Uninstallation

Attributes: none

Child elements: none

## **2.2.2.79 Arguments element**

This element specifies the command line arguments to be passed to the process.

## *Requires at least Package Manager version 3.5.*

<Arguments>…</Arguments>

Parent element: Installation, Uninstallation

Attributes: none

Child elements: none

## **2.2.2.80 CreateNoWindow element**

True to start the process without creating a new window to contain it; otherwise, false. The default value is true.

## *Requires at least Package Manager version 3.5.*

<CreateNoWindow>…</CreateNoWindow>

Parent element: Installation, Uninstallation

Attributes: none

Child elements: none

## **2.2.2.81 EnvironmentVariable element**

Defines a specific environment variable to be passed to the process.

#### *Requires at least Package Manager version 3.5.*

<EnvironmentVariable Name="…" Value="…"/>

Parent element: Installation, Uninstallation

Attributes:

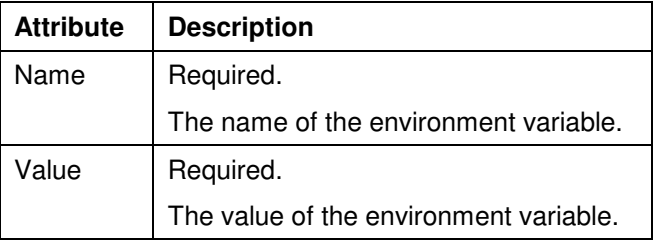

Child elements: none

## **2.2.2.82 Exit element**

Defines one or more reactions to exit conditions of the process.

## *Requires at least Package Manager version 3.5.*

```
<Exit> 
    <Code>…</Code> 
    <IsError>…</IsError> 
    <Message>…</Message> 
</Exit>
```
Parent element: Installation, Uninstallation

## Attributes: none

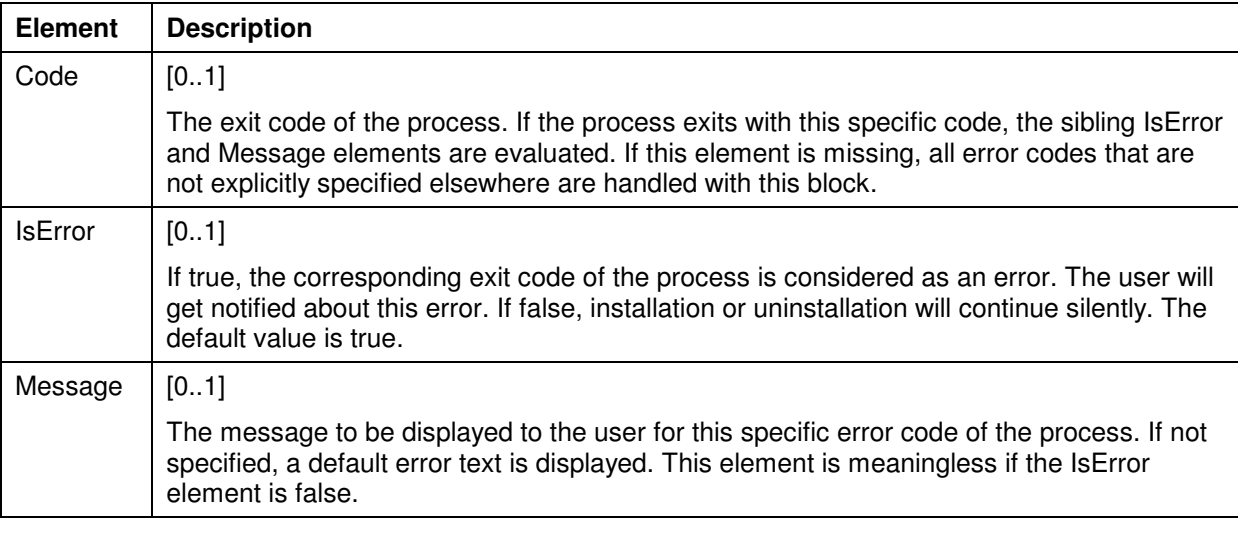

## **2.2.2.83 Code element**

The exit code of the process. If the process exits with this specific code, the sibling IsError and Message elements are evaluated. If this element is missing, all error codes that are not explicitly specified elsewhere are handled with this block.

#### *Requires at least Package Manager version 3.5.*

<Code>…</Code>

Parent element: Exit

Attributes: none

Child elements: none

#### **2.2.2.84 IsError element**

If true, the corresponding exit code of the process is considered as an error. The user will get notified about this error. If false, installation or uninstallation will continue silently. The default value is true.

#### *Requires at least Package Manager version 3.5.*

<IsError>…</IsError>

Parent element: Exit

Attributes: none

Child elements: none

#### **2.2.2.85 Message element**

The message to be displayed to the user for this specific error code of the process. If not specified, a default error text is displayed. This element is meaningless if the IsError element is false.

#### *Requires at least Package Manager version 3.5.*

<Message>…</Message>

Parent element: Exit

Attributes: none

Child elements: none

## **2.2.2.86 Folder element**

This element causes the specified folder to copied somewhere into the target file system. The target path is either hard-coded or selectable by the user.

#### *Requires at least package manager version 3.5.1.0.*

```
<Folder> 
    <TargetFolder>…</TargetFolder> 
    <Path>…</Path> 
    <IgnoreArchiveFolder>…<IgnoreArchiveFolder> 
</Folder>
```
#### Parent element: Items

Attributes: none

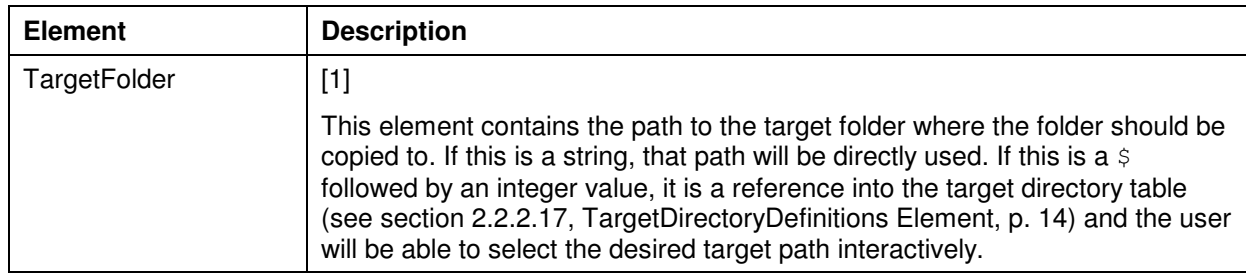

![](_page_44_Picture_192.jpeg)

## **2.2.2.87 ProfileSelectionList element**

Some items may require to select the profiles which should be affected. This element can be used to configure the dialog of profile change selection. It can also be defined if the dialog of profile change selection should be shown during installation or not. If the dialog of profile change selection is hidden and no profile is defined (no ActiveProfileOnly attribute or Profile element defined), all installed profiles and profiles of the package are used.

## *Requires at least package manager version 3.5.1.0.*

```
<ProfileSelectionList> 
    <Profiles>…</Profiles> 
</ProfileSelectionList>
```
#### Parent element: Component

Attributes:

![](_page_44_Picture_193.jpeg)

![](_page_45_Picture_169.jpeg)

Child elements:

![](_page_45_Picture_170.jpeg)

## **2.2.2.88 Profile element (below Profiles element)**

This element defines a profile which should be part of the profile selection list.

*Requires at least package manager version 3.5.1.0.*

<Profile>…</Profile>

Parent element: Profiles

Attributes: none

Child elements: none

![](_page_45_Picture_171.jpeg)

## **2.2.2.89 ReadMe element**

Path to a TXT or RTF file that contains the read me for the package. The path must point to a file within the package archive and must be specified relatively to the package.manifest file. It can be prefixed with \$; in that case, a localized path will be looked up in the string table, thus supporting multiple license agreements in different languages. The read me file will be displayed after the installation has been executed successfully.

<ReadMe>…</ReadMe>

Parent element: General (below Package)

Attributes: none

Child elements: none

## **2.2.2.90 Overwrite element**

This element describes if the file should be overwritten or not if it already exists in the target folder where the file should be copied to.

```
<Overwrite> 
    <Option>…</Option> 
    <Version>…</Version>
```
</Overwrite>

Parent element: File

Attributes: none

![](_page_45_Picture_172.jpeg)

![](_page_46_Picture_92.jpeg)

# **3 User Interface**

# **3.1 The Package Manager**

The main Package Manager dialog consists of two pages: The **Maintain installed packages** page where already installed packages are listed and from where they can be uninstalled, and the **Install new packages** page where the user can browse to a package for installation.

![](_page_47_Picture_85.jpeg)

As you can see in the screenshot, it is possible to install different versions of the same package side by side. If you click on the **Remove…** button, the behaviour depends on the currently selected package:

- If **Display versions** is not checked, then all versions of the selected package are uninstalled.
- If **Display versions** is checked, and a top-level package node is selected, then all versions of the selected package are uninstalled.
- If **Display versions** is checked, and a single package version node is selected, then exactly this version is uninstalled.

The **Details…** button displays information that is associated with the package.

![](_page_48_Picture_1.jpeg)

On this page, initially only the two button rows on the top are displayed. After the user has selected a package to install, the lower area is filled with information that is part of the package file. The "More >>" link leads to the HTML page that is defined in the package (see p. 14).

*Note:* The "Remote server…" functionality is currently not implemented.

**Note:** It is not possible to install the same package twice. However, it is possible to install different versions of the same profile.

# **3.2 Installing a Package**

After selecting a package file for install, a wizard will appear that guides the user through the installation process.

This wizard contains the following steps:

## **3.2.1 License Agreement**

![](_page_49_Picture_42.jpeg)

This page appears if the package file contains a license agreement (see section 2.2.2.16, p. 14). The user must confirm this agreement by clicking the checkbox, otherwise the installation process cannot be continued. If the package does not contain a license agreement, this page will not appear.

## **3.2.2 Choose Setup Type**

![](_page_49_Picture_43.jpeg)

The user can select from three typical setup scenarios:

- **Complete setup:** All components in the package will be installed.
- **Typcial setup:** All components in the package which do not contain a SelectedByDefault element, or which contain a SelectedByDefault element with value true will be installed. (See section 2.2.2.26, p. 18)
- **Customized setup:** An additional wizard page will appear where the user can select which components should be installed.

## **3.2.3 Select Components**

![](_page_50_Picture_78.jpeg)

This page only appears if the user selected "Customized setup" in the **Choose Setup Type** wizard page. Here it is possible to select exactly those components that should be installed. This dialog takes care that all dependencies and requirements are evaluated correctly: if a component requires another component, it is selected automatically, and if a required component is deselected, an error message appears, like so:

![](_page_50_Picture_79.jpeg)

## **3.2.4 Target Versions**

![](_page_51_Picture_68.jpeg)

In this wizard page, the user can select which already existing target version profiles should be affected by the package installation. At least one version profile must be chosen here. This page only appears, if at least one item of the following types is in the set of selected components:

- ProfileChange (p. 27)
- AddMenuCommand (p. 29)
- AddToolbarCommand (p. 30)
- AssignShortcutCommand (p.34)
- OnlineHelpMerge (p.36)

The list of profiles which is shown in this dialog can and if the dialog should be shown or not can be configured by the ProfileSelectionList element.

## **3.2.5 Directories**

![](_page_52_Picture_108.jpeg)

In this wizard page, the user can select target directories for files. At least one version profile must be chosen here. This page only appears, if at least one File item (p. 28) which contains a reference to a TargetDirectoryDefinition (p. 15) is in the set of selected components.

## **3.2.6 Progress, Setup Completed**

The last two wizard pages indicate the current progress of the installation, and the confirmation that the package has been successfully installed.

## **3.3 Uninstalling a Package**

The uninstallation wizard simply contains three pages. No data has to be entered by the user.

- Confirmation page
- Progress page
- Finish page

## **3.4 Invocation**

Package Management can be displayed to the user by two different ways:

- As a plug-in in the programming system
- As a standalone application

## **3.4.1 Programming System Plug-in**

There is a menu command **Package Manager…** that is typically part of the **Tools** menu. The type GUID of the command implementation is {7D20F8E2-A557-47ff-ABAB-70D417887AC3}. After invocation, the Package Manager dialog is displayed.

# **3.4.2 Standalone Application**

There is a standalone application called PackageManager.exe. This program must be executed within an Automation Platform infrastructure. The command line of this tool is as follows:

```
PackageManager.exe 
 --profile="…" 
 [--culture="…"] 
 [--install="…" | --uninstall="…"]
```
![](_page_53_Picture_125.jpeg)

# **4 Design Considerations**

The Package Manager maintains a local database which contains information about installed packages. This information is necessary to provide an "Uninstallation" feature to the user. In order to have a stable method of uninstallation, the implementation has been realized with the following basic principles in mind:

- All items are reference counted. That means, if two packages install the same item, then after uninstalling the first package the item will still be present, and after uninstalling the second package the item will be removed as well.
- If an item is already existing and has not been installed by any package, then it is never deleted by a package uninstallation.
- If an item has been installed by a package, then modified by some means, then it will not be removed by a package uninstallation any more. Only items that remain unchanged between installation and uninstallation will be removed.
- Package uninstallation will never restore an item to an older version, i.e. the version history of an item is not maintained.

To clarify things a bit, the pseudo code for the install and uninstall algorithms is presented here.

# **4.1 Install Algorithm Pseudo Code**

For each item to be installed, the following algorithm is executed:

```
if (TargetItemExisting) 
{ 
    if (!SourceAndTargetItemAreEqual) 
    { 
       OverwriteTargetItem; 
       RememberSourceItemChecksum; 
 } 
    if (ReferenceCounterIsExisting) 
       IncrementReferenceCounter; 
    else 
    { 
       // The item is already existing, but was not created by a package. 
       // Initializing the reference counter to a value of 2 causes that 
       // package management will never delete this item because it 
       // cannot be decrement to a value less than 1. 
       InitializeReferenceCounter(2); 
 } 
} 
else 
{ 
    CreateTargetItem; 
    RememberSourceItemChecksum; 
    InitializeReferenceCounter(1); 
}
```
# **4.2 Uninstall Algorithm Pseudo Code**

For each item to be uninstalled, the following algorithm is executed:

```
if (TargetItemExisting) 
{ 
    if (ReferenceCounter == 1) 
    { 
        if (SourceAndTargetItemAreEqual) 
          DeleteTargetItem; 
       DeleteReferenceCounter; 
       ForgetTargetItemChecksum; 
    } 
    else 
       DecrementReferenceCounter; 
}
```
# **Change History**

![](_page_56_Picture_184.jpeg)

![](_page_57_Picture_125.jpeg)